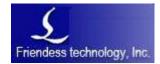

Friendess, Inc.

## TubePro Laser Cutting Control System User Manual

Version: 7.0.5.6

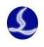

## **Revision record**

| Revision | Content | Reviser |
|----------|---------|---------|
| date     |         |         |
|          |         |         |

# 目录

|       |        | record                                   |    |
|-------|--------|------------------------------------------|----|
| 1. Qı | lick   | start                                    | 1  |
|       | 1.1    | Functional features                      | 1  |
|       | 1.2    | Adjust process                           | 1  |
|       | 1.3    | Processing flow                          | 1  |
|       | 1.4    | Function and operation                   | 1  |
|       |        | 1. System returns ORG                    | 1  |
|       |        | 2. Load and clamp tube material          | 2  |
|       |        | 3. Calibrate height controller           | 3  |
|       |        | 4. Calibreate B axis center              | 4  |
|       |        | 5. Import graphics                       | 5  |
|       |        | 6. Layer parameters setting              | 7  |
|       |        | 7. Start processing                      | 10 |
|       |        | 8. Alarms                                | 11 |
|       | 1.5    | Software installation and uninstallation | 14 |
|       |        | 1. Install software                      | 14 |
|       |        | 2. Uninstall software                    | 15 |
| 2. Tu | ıbePı  | ro detailed instructions                 | 16 |
|       | 2.1 \$ | Shortcut toolbar                         | 16 |
|       | 2.2 1  | Machining operation bar                  | 18 |
|       | 2.3 1  | File menu                                | 24 |
|       |        | 1. Version information                   | 24 |
|       |        | 2. Paremeter backup and restore          | 25 |
|       | 2.4    | Capacitance calibration and return ORG   | 25 |
|       |        | 1. Return ORG                            | 25 |
|       |        | 2. Calibrate BCS100 height controller    | 29 |
|       |        | 3. Calibrate B axis center               |    |
|       | 2.5 1  | Function setting                         | 31 |
|       |        | 1. Auto feeding                          | 31 |
|       |        | 2. Seven-axis pulling                    |    |
|       |        | 3. Manual setting                        | 34 |
|       |        | 4. One key cut off                       | 35 |
|       | 2.61   | Monitoring tools                         | 36 |
|       |        | 1. Follower monitoring                   |    |
|       |        | 2. Motion control monitoring             |    |
|       |        | 3.BCL4516/4516E/2720E monitoring         |    |

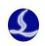

\_

| 2.7 Other tools                                |
|------------------------------------------------|
| 1. Single side leveling                        |
| 2. Gas DA adjust                               |
| 3. Cycle processing                            |
| 4. Real time monitoring                        |
| 5. Error measure                               |
| 6. Creat CAD test file                         |
| 7. Presion test                                |
| 8. Auto center searching (5-point seek center) |
| 9. 4-point seek center                         |
| 10. Presicion analysis49                       |
| 11. Accuracy analysis of square tube section   |
| 2.8 Global parameter                           |
| 1. Processing settings                         |
| 2. Moving parameters                           |
| 3. Trace interpolation parameters              |
| 4. Speed unit                                  |
| 2.9 Layer parameter                            |
| 1. Layer                                       |
| 2. Punch parameters                            |
| 3. Corner process                              |
| 3. Abormal alarm                               |
| 3.1 Frequently Asked Questions                 |
| 1. Leveling or edge seeking failed             |
| 2. Undesirable piercing presicion              |
| 3. Chamfer welded                              |
| 3.2 Abnormal alarm list                        |

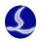

# 1. Quick start

## **1.2 Functional features**

The TubePro system series are developed by Shanghai Friendess Technology, including TubePro5000A, Tube5000B and TubePro5000C which are specially used for laser cutting of metal steel tubes, featuring high precision and efficiency.

## **1.3** Adjust process

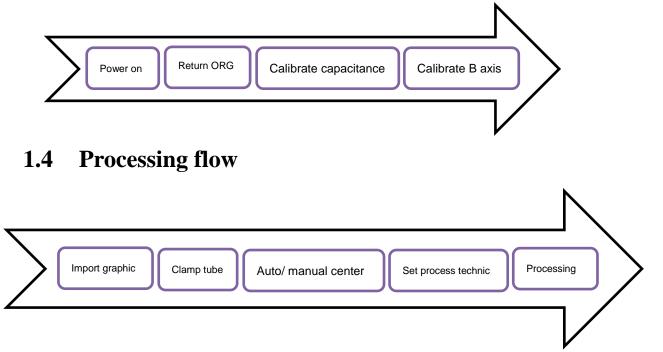

## **1.5 Function and Operation**

#### 1. System returns ORG

Open TubePro software, click [Return ORG] menu-> [All Return ORG].

Return ORG operation menu prompts and specifies the actions to be executed in return ORG process: Holder goes down-> Z axis returns ORG -> X axis returns ORG-> Y axis returns ORG-> B axis returns ORG. When the return ORG process is successfully completed, click [OK] to exit dialog.

Notice: In the first-time adjust, please adjust single axis return ORG separately before execute All Return ORG operation.

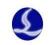

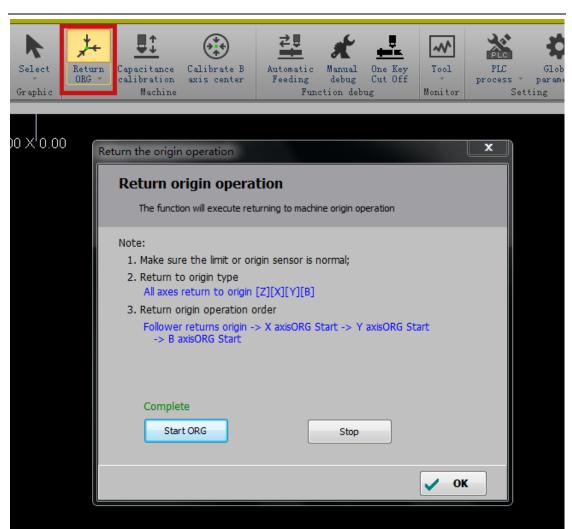

#### 2. Load and clamp tube material

Click [Manual Debug] prompts the Chuck, Holder and Single axis debug menu. Clamp the tube material to be processed by click the Clamp/ Loosen button. You can also adjust the holder up/ down to assist the loading of long tube if the holder is equipped.

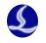

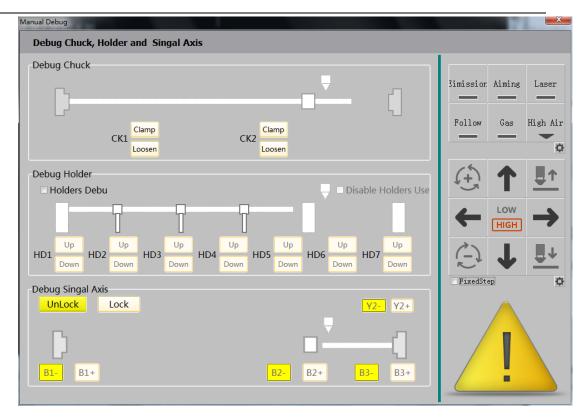

### 3. Calibrate height controller

Move the rectangular steel tube under the nozzle by Jog the X/Y/B axis. Then level the upper surface of the tube horizontally and Jog the Z axis to move the nozzle close to tube material. In TubePro5000C system, please click [one key calibration] on menu bar; In TubePro5000A and 5000B systems, please click [capacitance calibration], select [OK] on Confirm Security dialog box. Then BCS100 height controller starts calibration.

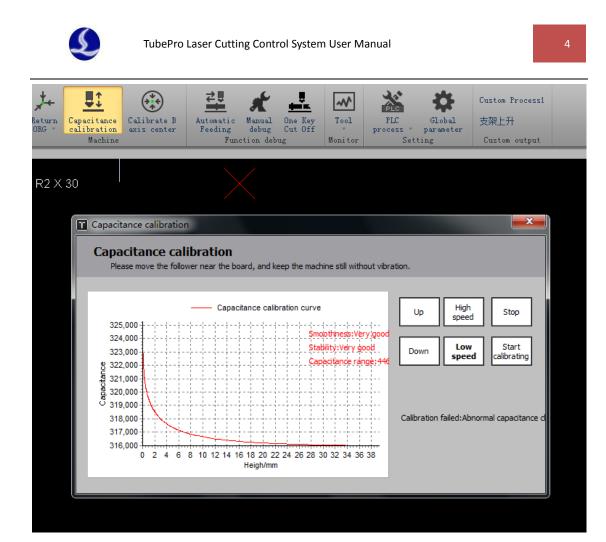

#### 4. Calibrate B axis center

Move the rectangular steel tube under the nozzle by Jog the X/Y/B axis and level the upper surface of the tube horizontally. Then click [Calibrate B axis center] on menu bar, enter the size of tube, click [Start calibrate center], and click [save] exit.

5

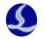

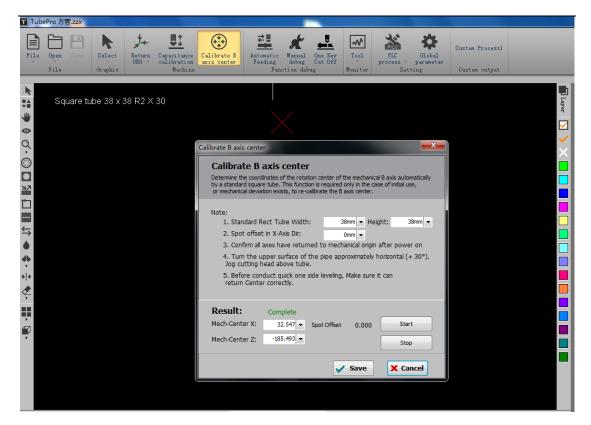

Notice: It requires accurate and reliable X/Z/B axis coordinates before calibrate B axis center, which means you need to execute Return ORG to every single axis then load and clamp the tube material and calibrate B axis center.

#### 5. Import graphics

Click [Open] on menu bar, select the \*.zzx file to be processed. Open the right side of the menu you can preview the graphics and its size.

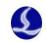

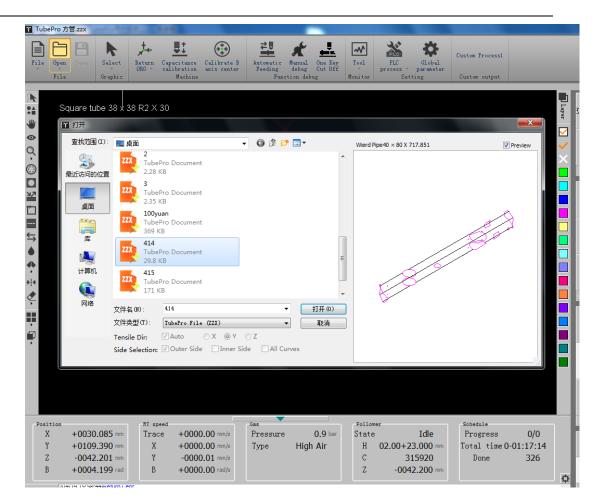

Then you can quick-set the start point, lead-in line, mid-point with CAD left tool bar and set the graphic layer and layer parameters on the right side tool.

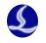

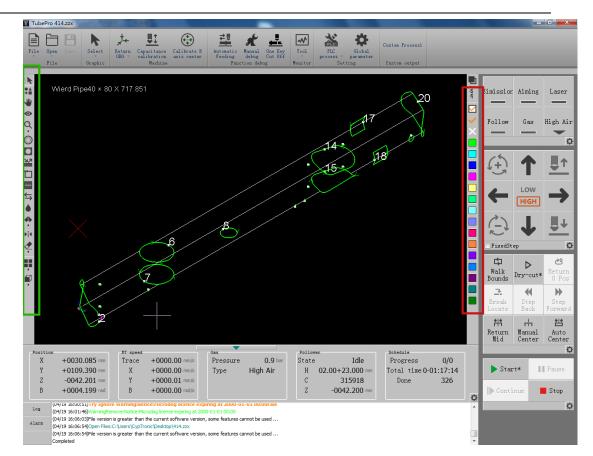

#### 6. Layer parameters setting

Click [Layer] in tool menu to set the process parameters of the layer.

Click into [Cut] page, for example, set the cut speed as 50 mm/s, peak power as 50%, and enable Dymc pwr adj(dynamic power adjustment) and Dymc Freq adj(dynamic frequency adjustment).

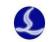

|                                                                                                    | - ā x                                   |
|----------------------------------------------------------------------------------------------------|-----------------------------------------|
|                                                                                                    |                                         |
| File Open Sovy Select Return Capacitance Calibrate B Astonatic Manual One Key Tool FLC Global Custom Process                                                                                                    |                                         |
| <ul> <li>ORG - calibration axis center</li> <li>Feeding debug</li> <li>Cut Off - process - parameter</li> <li>File</li> <li>Graphic</li> <li>Machine</li> <li>Function debug</li> <li>Monitor</li> <li>Setting</li> <li>Custon output</li> </ul> |                                         |
|                                                                                                    |                                         |
| Wierd Pipe40 × 80 X 717.851                                                                                                    | Bimission Aiming Laser                  |
| Layer Layer4                                                                                                    |                                         |
| 👁 😂 Read File 🖥 Save To File 🕞                                                                                                    | ✓ Follow Gas High Air                   |
|                                                                                                    |                                         |
| Cut Punch Turn                                                                                                    | ¢                                       |
| Cut Speed: 50 v mm/s Slow Lead Length: 0 v mm Speed: 2 v mm/s                                                                                                    |                                         |
| Cut Speed:     50 v mm/s     Slow Lead     Length:     0 v mm     Speed:     2 v mm/s       Lift Height:     15 v mm     I low Pass Filter     4 v Hz     V     Curve edt                                                                        | - ଓ <b>T</b> 록"                         |
|                                                                                                    | Low                                     |
| Cut Gas: Ar ▼<br>Cut Fresure: 0.9 ▼ Bar                                                                                                    |                                         |
| <b>8</b> 0                                                                                                    |                                         |
| Cut Pwr: 100 ★ % 60                                                                                                    |                                         |
| 9 i e Cut Freq: 1000 v Hz 40                                                                                                    | FixedStep                               |
|                                                                                                    |                                         |
| Edit Power Curve                                                                                                    | Walk Return                             |
| Power (Freq                                                                                                    | Bounds Dry-cut* 0 Pos                   |
| Speed Power 90                                                                                                    | ↔ →                                     |
| 19.92 20.00 80 23.87 70.00 80                                                                                                    | Break Step Step<br>Locate Back Forward  |
| 80.08 89.62 70                                                                                                    | <u><u><u></u>→i</u>∉<br/>⊡ ⊡</u>        |
| 60                                                                                                    | Return Manual Auto<br>Mid Center Center |
| 50<br>Position RT speed 40                                                                                                    | ¢                                       |
| X +0030.085 mm Trace                                                                                                    | ► Start* Pause                          |
| Y +0109.390 mm X<br>Z -0042.201 mm Y                                                                                                    | Diate I disc                            |
| B +0004.199 rad B Snooth Type:                                                                                                    | Continue Stop                           |
| Unit 10 10 10 10 10 10 10 10 10 10 10 10 10                                                                                                    | ↓ ↓ ↓ ↓ ↓ ↓ ↓ ↓ ↓ ↓ ↓ ↓ ↓ ↓ ↓ ↓ ↓ ↓ ↓   |
| UN 12 Jacobio Unite Version is greater mained Save to file Load form file Copy To Freq Vite Cancel                                                                                                    |                                         |
| Completed                                                                                                    |                                         |
| Command:Set Layer Parameters                                                                                                    | -                                       |

Click into [Punch] page to set the step time under Punch 1 as 1000ms.

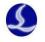

| Layer parameter settings     |             |         |                  |        |     |                  |        |     |  |
|------------------------------|-------------|---------|------------------|--------|-----|------------------|--------|-----|--|
| Layer1 Layer4                |             |         |                  |        |     |                  |        |     |  |
| 🔗 Read File 🔚 Save To File 🔛 |             |         |                  |        |     |                  |        |     |  |
| Pre-Punch                    | Pre-Punch   |         |                  |        |     |                  |        |     |  |
| Cut Punch Turn               |             |         |                  |        |     |                  |        |     |  |
| Punch Style<br>No Punch      | Punch 1 🔘 F | Punch 2 | 2 🔘 Punch 3      |        |     |                  |        |     |  |
| 👿 Step Time:                 | 1000 🔻      | s       | Step Time:       | 1000 👻 | ms  | Step Time:       | 1000 ¬ | ms  |  |
| Piercing Height:             | 1 -         | mm      | Piercing Height: | 5 👻    | mm  | Piercing Height: | 15 -   | mm  |  |
| Piercing Gas:                | Air 🔻       | ]       | Piercing Gas:    | Air 👻  | ]   | Piercing Gas:    | Air    | r   |  |
| Piercing Pres:               | 7 🔻         | BAR     | Piercing Pres:   | 8 👻    | Bar | Piercing Pres:   | 9 -    | Bar |  |
| Piercing Cur:                | 30 🔻        | %       | Piercing Cur:    | 100 🔻  | %   | Piercing Cur:    | 40 -   | %   |  |
| Piercing Pwr:                | 30 🔻        | %       | Piercing Pwr:    | 100 🔻  | %   | Piercing Pwr:    | 40 -   | %   |  |
| Piercing Freq:               | 5000 👻      | Hz      | Piercing Freq:   | 100 👻  | Hz  | Piercing Freq:   | 5000 ¬ | Hz  |  |
| Beam Size:                   | 0 -         | x       | Beam Size:       | 0 -    | х   | Beam Size:       | 0      | ×   |  |
| Piercing Focus:              | 0 🔻         | mm      | Piercing Focus:  | 0 -    | mm  | Piercing Focus:  | 0      | mm  |  |
| Piercing Time:               | 200 🔻       | ms      | Piercing Time:   | 200 🔻  | ms  | Piercing Time:   | 200 -  | ms  |  |
| LaserOff and B               | 500 👻       | ms      | LaserOff and B   | 500 👻  | ms  | LaserOff and     | 500 -  | ms  |  |
| User Notes                   |             |         |                  |        |     |                  |        |     |  |
|                              |             |         |                  |        |     |                  |        | *   |  |
|                              |             |         |                  |        |     |                  |        |     |  |
|                              |             |         |                  |        |     |                  |        |     |  |
|                              |             |         |                  |        |     |                  |        |     |  |
|                              |             |         |                  |        |     |                  |        |     |  |
|                              |             |         |                  |        |     |                  |        | Ŧ   |  |
|                              |             |         |                  |        |     |                  |        | ж   |  |
|                              |             |         |                  |        |     |                  | · ·    |     |  |

Click into [Turn] page to enable the corner process, for example set the PT FollowH plus as 2 mm, setting up the duty ratio as 40%.

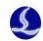

| yer parameter settings         |         |      |  |  | - 1 |    |
|--------------------------------|---------|------|--|--|-----|----|
| Layer1 Layer4                  |         |      |  |  |     |    |
| 😚 Read File  Rave To File 🛛 🔛  |         |      |  |  |     |    |
| Pre-Punch                      |         |      |  |  |     |    |
| Cut Punch Turn                 |         |      |  |  |     |    |
|                                |         |      |  |  |     |    |
| Use Corner Process             |         |      |  |  |     |    |
| Vses ItpFF<br>PT FollowH Plus: | 1 🔻     | mm   |  |  |     |    |
| V Pt Pressure                  | 1.5 👻   | Bar  |  |  |     |    |
| Pt Current                     | 100 👻   | %    |  |  |     |    |
| V Pt Pwm Ratio                 | 50 👻    | %    |  |  |     |    |
| Pt Freq                        | 1000 👻  | Hz   |  |  |     |    |
| Corner Determination (         | 1.146 👻 | °/mm |  |  |     |    |
|                                |         |      |  |  |     |    |
| ser Notes                      |         |      |  |  |     |    |
|                                |         |      |  |  |     |    |
|                                |         |      |  |  |     |    |
|                                |         |      |  |  |     | ОК |

#### 7. Start processing

Import the zzx file, to process the square tube / rectangular tube/ round tube / angle steel / channel steel, please click [Auto center] under operation bar first, make sure the actual size of tube material correspond with the size displayed in pop-up window then click Start to execute Auto Center. Click [Save] exit after the operation is completed. Auto Center is not available for oval tube / Obround tube / irregular shaped tube, please adjust the rotary axis in accordance with zzx graphics.

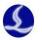

| 4 points center search                           |                                                     |
|--------------------------------------------------|-----------------------------------------------------|
| 4 points center search                           |                                                     |
| Analyze the cross section automatically ac       | cording the current file, then find the deviation b |
|                                                  |                                                     |
| Note:                                            |                                                     |
| 1. Input Rectangular tube Width                  | : 38mm 🔻 Heigh 38mm 💌                               |
| <ol><li>Make sure all axes returned to</li></ol> | mechanical origin after powered on.                 |
| 3. Make sure returning origin and                | leveling are compete.                               |
|                                                  |                                                     |
| Center search result:                            | Complete                                            |
| Center offset X: -2.462 -                        | Start                                               |
|                                                  | Juit                                                |
| Center offset Z: 1.115 -                         | Stop                                                |
|                                                  |                                                     |
|                                                  |                                                     |
|                                                  | Save X Cancel                                       |
|                                                  |                                                     |

Then click the [Start] button in the operation bar to start processing.

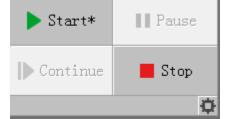

You can see the progress of the parts in the State Bar.

| Schedul | .e        |        |
|---------|-----------|--------|
| Progr   | 0/0       |        |
| Total   | time 0-01 | :17:14 |
| Dor     | ne        | 326    |
|         |           |        |

### 8. Alarms

During the operation of the system, alarm or warning will appear in alarm status bar on the top, meanwhile start time of alarms and related information will be displayed at the bottom.

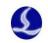

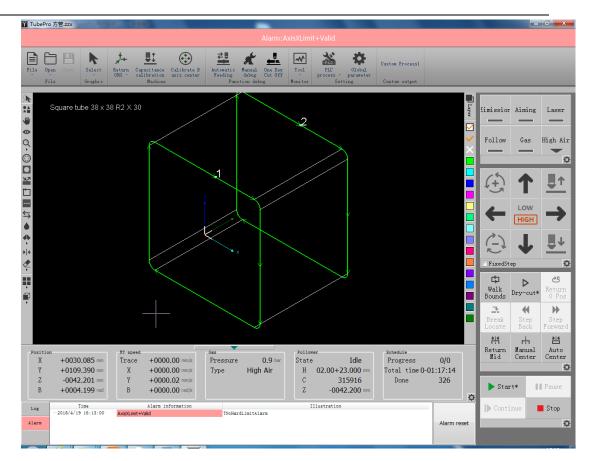

You can check the X axis status by Tool menu - > Motion control monitoring, current Limit+ is on.

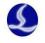

| Motion control monitor          |              |            |              |
|---------------------------------|--------------|------------|--------------|
| Display the states in real time |              |            |              |
| s of motion Kernel state        |              |            |              |
| X axis Y axis Z axis B axis     |              |            |              |
|                                 | Master axis  | Slave axis | Slave axis 2 |
| Axis number:                    | 4            | 0          | 0            |
| Encoder feedback: (P)           | 3154641      | 0          | 0            |
| Cmd Position: (P)               | 3154641      | 0          | 0            |
| Mechanical coordinates:(m       | im) 30.08500 | 0          | 0            |
| Moving speed:(mm/s)             | 0.000        | 0          | 0            |
| Servo alarm state:              | [OFF]        | [OFF]      | [OFF]        |
| Limit- state:                   | [OFF]        | [OFF]      | [OFF]        |
| Limit+ state:                   | [ON]         | [OFF]      | [OFF]        |
| ORG Input state:                | [OFF]        | [OFF]      | [OFF]        |
| Soft limit- state:              | [OFF]        | [OFF]      | [OFF]        |
| Soft limit+ state:              | [OFF]        | [OFF]      | [OFF]        |
| Compensation state:             | [OFF]        | [OFF]      | [OFF]        |
| Servo enable:                   |              |            |              |
| Moving(H <u>S</u> ):            | 0            | 0          | 0            |
|                                 |              |            |              |
| Transmit pulse                  | 0 ▼ P        |            |              |
| Reset Gantry error              |              |            |              |
| Reset mechanical<br>coordinate  |              |            |              |

Open the Tool menu ->BCL4516E or other extension board monitors to check the status of the input.

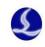

| IO extension board(BCL4516E)  |                                                                                                    | x |
|-------------------------------|----------------------------------------------------------------------------------------------------|---|
| Select Extend board: A        | ▼ (Total:2)                                                                                                    |   |
|                               |                                                                                                    |   |
| PWM Enable                    |                                                                                                    |   |
| PWM Duty 100% -               | IN1 IN2 IN3 IN4 IN5 IN6 IN7 IN8 IN9 IN10 IN11 IN12 IN13 IN14 IN15 IN16 IN17 IN18                                                                                                    |   |
| PWM Freq 1000Hz 🔻             |                                                                                                    |   |
| DA1 OV 🗸                      | 東<br>「<br>「<br>「<br>「<br>「<br>た<br>に<br>に<br>に<br>に<br>に<br>に<br>に<br>に<br>に<br>に<br>に<br>に<br>に                                                                                                    |   |
| DA2 0V 🗸                      |                                                                                                    |   |
|                               | Sec. 19 Sec. 19 Sec. 1 |   |
| AD1 0.030V<br>AD2 0.035V      | 🗖 Input Test                                                                                                    |   |
| AD2 0.035V                    |                                                                                                    |   |
| Axis of motion                |                                                                                                    |   |
| Servo Clear                   |                                                                                                    |   |
| Encoder:00000 Encoder Reverse | 01 02 03 04 05 06 07 08 09 010 011 012 013 014 015 016                                                                                                    |   |
| Jog- Jog+ Stop                |                                                                                                    |   |
|                               |                                                                                                    |   |
| Hard Limit EL- ORG EL+        |                                                                                                    |   |
| Soft Limit                    |                                                                                                    |   |
| S- S+                         |                                                                                                    |   |
|                               |                                                                                                    |   |

# 1.6 Software installation and unloading

1. Install software

| 👸 TubePro Laser Cutting Sys                                                                        | tem Setup                                                                                                    |                                                                                   |  |  |  |  |
|----------------------------------------------------------------------------------------------------|----------------------------------------------------------------------------------------------------|-----------------------------------------------------------------------------------|--|--|--|--|
| Choose Components<br>Choose which features of TubePro Laser Cutting System you<br>want to install. |                                                                                                    |                                                                                   |  |  |  |  |
|                                                                                                    | Check the components you want to install and uncheck the components you don't want to install. Click Install to start the installation. |                                                                                   |  |  |  |  |
| Select the type of install:                                                                        | Typical 👻                                                                                                    |                                                                                   |  |  |  |  |
| Or, select the optional<br>components you wish to<br>install:                                      | Main program<br>Tools<br>Privers<br>Rtos Firmware<br>Shortcuts<br>Default PLC                                                           | Description<br>Position your mouse<br>over a component to<br>see its description, |  |  |  |  |
| Space required: 71.9MB                                                                             |                                                                                                    |                                                                                   |  |  |  |  |
| FSCUT Laser Solutions                                                                              |                                                                                                    |                                                                                   |  |  |  |  |
|                                                                                                    | < Back                                                                                                    | Install Cancel                                                                    |  |  |  |  |

15

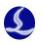

#### 2. Uninstall software

You can select whether to delete user data on Uninstall software interface. If select delete user data, the mechanical configuration, PLC configuration, and process parameters will be all cleared.

| 🖞 TubePro Laser Cutting System Uninstall                                                                                   |                                                                            |                                                                                   |  |  |  |  |
|----------------------------------------------------------------------------------------------------|----------------------------------------------------------------------------|-----------------------------------------------------------------------------------|--|--|--|--|
| Choose Components<br>Choose which features of TubePro Laser Cutting System you<br>want to uninstall.                       |                                                                            |                                                                                   |  |  |  |  |
| Check the components you want to uninstall and uncheck the components you don't want to uninstall. Click Next to continue. |                                                                            |                                                                                   |  |  |  |  |
| Select components to uninstall:                                                                                            | <ul> <li>✓ UnInstall Application</li> <li>✓ UnInstall User Data</li> </ul> | Description<br>Position your mouse<br>over a component to<br>see its description, |  |  |  |  |
| Space required: 0.0KB                                                                                                    |                                                                            |                                                                                   |  |  |  |  |
| FSCUT Laser Solutions                                                                                                    |                                                                            |                                                                                   |  |  |  |  |
|                                                                                                    |                                                                            | Next > Cancel                                                                     |  |  |  |  |

Notice: When unload TubePro, the default is to delete user data. You can directly install over the current version to upgrade the software. Uninstall operation is usually used when user data missing or files damaged, to avoid error caused by calling the incorrect data in overlay installation.

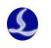

# 2. TubePro detailed instructions

## 2.1 Shortcut toolbar

The shortcut toolbar contains the tool button of Select line, Select parts, Drag, 3D view, Zoom, Compensation, InOut, lead-in line, Start point, MicroJoint, Reverse, Cooling point, Weld compensation, Seek center, Clear, Display mode, View selection.

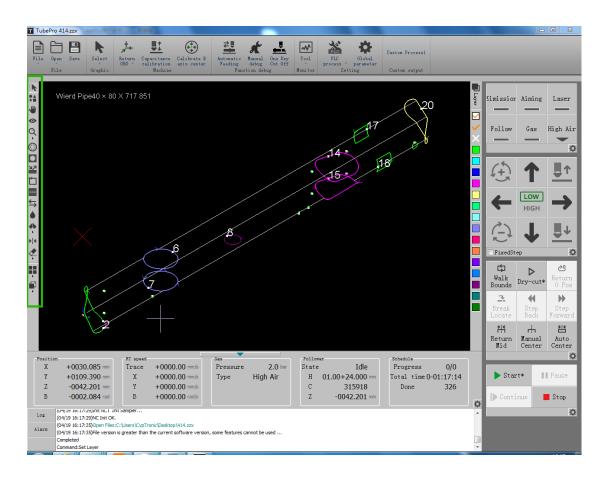

**•**: Select line, to select the specified curve.

Select parts, to select the specified parts. Click to select all graphics in parts area at one time while the front end face of the shared-edge parts not included.

W: Drag, drag the graphics or press Ctrl + mouse wheel to check.

• : 3D view, to rotate-view the graphics in 3D. Or you can hold the mouse wheel and drag the mouse to enter the 3D view mode. Hold Shift + mouse wheel and drag the mouse to rotate the graphics around the axis of the tube.

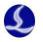

Q: Zoom, to zoom-view the graphics. You can also scroll mouse wheel to zoom the graphics.

(): Weld compensation, to compensate the selected graphic and set the weld width.

•: InOut, when choose compensation pattern automatically determined, you can switch compensation mode from internal compensation to external compensation and set weld width; you can also switch lead in line from internal lead-in or external lead-in.

**\***: Lead-in line, to set the path and length of lead in line.

: Start point, set the start position of each process path in the graph.

E: Micro Joint, to set the distance and position of the micro-joint.

S: Reverse, the moving direction of the machining graphic.

• : Cooling point, laser-off and gassing at cooling point. The cooling point delay is configured in the global parameters interface.

• Weld compensation, to set whether to compensate the selected section.

\*!\*: Seek center, to set the start position in graphic to seek center. Double click to auto-set the position according to distance from B axis center to tube center or by the parts location. You can also set seek center position to a single curve. Select a single curve alone can also set the position in the search.

Clear, you can choose to clear compensation / lead line/ micro-joint / cooling point/ seek center/ clear all.

Display mode, to select whether display the unclosed graphics / processing order / path origin / trace direction / moving path / moving path / cross section / surface rendering / normal vector.

View selection, to select view mode. You can choose default view / top view / main view / back view / right view / left view / Southwest isometric Survey / Northeast isometric Survey / Southeast isometric Survey / Southeast isometric Survey.

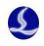

## 2.2 Machining operation bar

As illustrated below on the right bar, the processing operation bar contains emitting operation bar, Jog operation bar and machining operation bar.

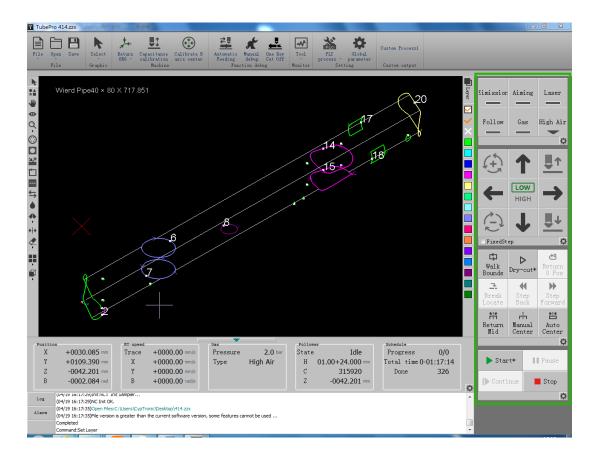

The following are detailed instructions for the four operation bars.

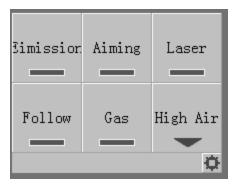

| Parameter | Description                     |  |
|-----------|---------------------------------|--|
| name      |                                 |  |
| Emission  | The shutter of the laser source |  |
| Aiming    | Red light of laser source       |  |

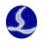

| Laser         | Burst laser. Left click to burst single beam laser and right click |  |
|---------------|--------------------------------------------------------------------|--|
|               | to emit continuous laser beam.                                     |  |
| Follow        | BCS100 height following.                                           |  |
| Gas           | Press to emit gas.                                                 |  |
| Gas selection | Select the available gas.                                          |  |
| Quick setting | To set the peak power, PWM duty ratio, pulse frequency and         |  |
|               | gassing pressure.                                                  |  |

| T Quick Setting                       |                     |          |
|---------------------------------------|---------------------|----------|
| Quick Setting<br>Quick set parameters | s of Laser, gas, ei | tc       |
| Peak power:                           | 10 👻                | %        |
| PWM duty ratio:                       | 10 🔻                | %        |
| Pulse frequency:                      | 10 💌                | Hz       |
| Gasing pressure:                      | 2 💌                 | BAR      |
|                                       | ✓ Save              | X Cancel |

| Parameter name   | Description                                    |  |
|------------------|------------------------------------------------|--|
| Peak power       | The peak power of burst laser beam.            |  |
| PWM duty         | The duty ratio of the single laser beam signal |  |
| ratio            |                                                |  |
| Pulse frequency  | The frequency of the single laser beam signal  |  |
| Gassing pressure | Set the gassing pressure                       |  |

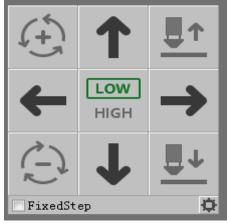

| Parameter | Description |  |
|-----------|-------------|--|
| name      |             |  |

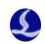

| Jog        | X/Y/Z/B axis run in Jog/step mode                                |  |
|------------|------------------------------------------------------------------|--|
| LOW/HIGH   | Set low / high Jog speed or stepping.                            |  |
| Fixed Step | Select the FixedStep, press direction button to specify the axis |  |
|            | stepping. Un-check the FixedStep the axis will move in Jog mode. |  |
| Quick Jog  | Set the High Jog speed/ Low Jog speed/Stepping                   |  |
| setting    | distance/Enable soft limit protection of X/Y/Z/B axis.           |  |

| 🝸 Quick setting a            | of Jog    | - 4 B                   |                          |
|------------------------------|-----------|-------------------------|--------------------------|
| Quick jog<br>Quick setting   | _         | ch as high / low jog sp | eed, step distance ,etc. |
|                              | x         | Y                       | в                        |
| High jog speed:              | 100mm/s 👻 | 100mm/s 👻               | 30RPM 👻                  |
| Low jog speed:               | 20mm/s 💌  | 10mm/s 👻                | SRPM 💌                   |
| Jog distance:                | 1mm 👻     | 40mm 👻                  | 180° 👻                   |
| Enable soft limit protection |           |                         |                          |
|                              |           | ✓ Save                  | Cancel                   |

| Parameter        | Description                                                                  |
|------------------|------------------------------------------------------------------------------|
| name             |                                                                              |
| High Jog         | Set high Jog speed/ stepping speed of X/Y/B axis.                            |
| speed            |                                                                              |
| Low Jog          | Set low Jog speed / stepping speed of X/Y/B axis.                            |
| speed            |                                                                              |
| Stepping         | Set distance of low stepping speed of X/Y/B axis.                            |
| distance         |                                                                              |
| Enable soft      | Set whether to enable soft limit protection. Soft limit travel range setting |
| limit protection | is in the platform configuration tool.                                       |

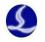

| <b>G</b><br>Walk<br>Bounds  | ►<br>Dry-cut*            | <b>ඵ</b><br>Return<br>0 Pos |
|-----------------------------|--------------------------|-----------------------------|
| <b>♪</b><br>Break<br>Locate | <b>₹</b><br>Step<br>Back | Step<br>Forward             |
| Return<br>Mid               | Manual<br>Center         | Auto<br>Center              |

| Parameter    | Description                                                    |  |
|--------------|----------------------------------------------------------------|--|
| name         |                                                                |  |
| Walk         | To circle a rectangle border on tool bed according to drawings |  |
| Bounds       | extent.                                                        |  |
| Dry cut      | The follower moves along the graphics without emission of      |  |
|              | laser and gas.                                                 |  |
| Return 0     | Move to the zero point of the graphics, of which X, Y, Z, and  |  |
| Position     | B axes all involved.                                           |  |
| Return Mid   | X, B axes move to program 0 point (result from B axis          |  |
|              | calibration or manual center).                                 |  |
| Break        | To locate the position where abnormal processing triggered     |  |
| Locate       | the alarm, and continue the processing.                        |  |
| Step back/   | Press the button to adjust the processing position after       |  |
| Step forward | executed Break locate or pause the operation.                  |  |
| Manual       | To set the horizontal position of oval tube/ Obround tube/     |  |
| center       | irregular shaped tube and the offset of workpiece.             |  |
| Auto center  | This function will measure the offset of rectangle tube/round  |  |
|              | tube/channel steel/angle steel to guarantee the accuracy of    |  |
|              | processing path.                                               |  |

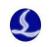

| Manual Set UCS ORG                                  | 1.                            |                                                |  |  |
|-----------------------------------------------------|-------------------------------|------------------------------------------------|--|--|
| Manual Set Pi                                       | Manual Set Pipe Center Offset |                                                |  |  |
| When the special pipe is<br>and rotating center can |                               | eviation value between the drawing center<br>, |  |  |
| Mechanical coordina                                 |                               |                                                |  |  |
| X +0030.085                                         |                               |                                                |  |  |
| Y +0109.390                                         | mm                            |                                                |  |  |
| Z -0042.201                                         | mm                            |                                                |  |  |
| B -0002.084                                         | rad                           | Set Current Pos as Center                      |  |  |
| Offset Size:                                        |                               |                                                |  |  |
| Center Offset X:                                    | -2.462 🔻                      |                                                |  |  |
| Center Offset Z:                                    | 1.115 -                       |                                                |  |  |
|                                                     |                               | Save X Cancel                                  |  |  |

| T Quick setting of debug                                                                  |
|-------------------------------------------------------------------------------------------|
| Quick setting of debug<br>Quick setting of parameters                                     |
| Margin-walking speed: 100mm/s ▼<br>Forward / return distance: 5mm ▼<br>Center search mode |
| Save X Cancel                                                                             |

| Parameter       | Description                                                       |
|-----------------|-------------------------------------------------------------------|
| name            |                                                                   |
| Walk-bounds     | Set the speed to circle the border.                               |
| speed(margin    |                                                                   |
| walking speed)  |                                                                   |
| Forward and     | Set the distance of moving backward and forward. When parts       |
| return distance | processed undesirably, the function can work with Break locate    |
|                 | to locate to the accurate position you want.                      |
| Center search   | To choose the best Seek-center mode according to actual           |
| mode            | situation of tube material. Four-point seek center is faster than |

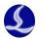

| 5-point mode of which there is an extra leveling tube function |
|----------------------------------------------------------------|
| used when tube is twisted.                                     |

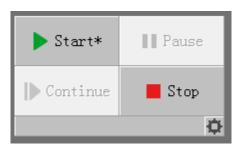

| Parameter | Description                                                    |  |
|-----------|----------------------------------------------------------------|--|
| name      |                                                                |  |
| Start     | Start processing.*: It shows graphic parameter is modified;    |  |
|           | A: Auto feeding and blanking function is enabled;              |  |
|           | F: Auto feeding function is enabled. L: Circular processing is |  |
|           | enabled; S:The seven-axis pulling function is enabled;         |  |
| Pause     | Suspend the execution of system instructions                   |  |
| Continue  | Continue to execute system instructions                        |  |
| Stop      | Stop the current system instruction                            |  |
|           | -                                                              |  |

 Quick setting of processing
 X

 Process setting
 Quick process Settings

 Quick process Settings
 Reset Total number and time

 Reset Total number and time
 Reset

 Working Mode
 WorkPiece Mode

 Image: Total Number and time
 Reset

 Working Mode
 WorkPiece Mode

 Image: Total Number and time
 Reset

| Parameter   | Description                                                  |
|-------------|--------------------------------------------------------------|
| name        |                                                              |
| Reset total | Clean up the total amount of processed parts and time, clear |
| number      | the history record.                                          |
| and time    |                                                              |

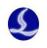

# 2.3 File menu

### 1. Version information

You can check the program version, release date, card type, height controller type, laser source type and available time etc.

| About                                                                                                   |                                                                                                    |                          | L X   |
|----------------------------------------------------------------------------------------------------|----------------------------------------------------------------------------------------------------|--------------------------|-------|
| FSCUT5000                                                                                               | laser cutting                                                                                                    | system for               | tubes |
| CNC System                                                                                              |                                                                                                    |                          |       |
| Release Date:<br>Card Type:<br>Follower Type:                                                           | 7.0.7.32(Beta) <u>More Information</u><br>2018-01-26 16:11<br>BMC1700A(V1.2.1.569)<br>BCS100E:V1278 ID0<br>Raycus |                          | I     |
|                                                                                                    | 2UEG9G-GAU58-F128E<br>Inregistered                                                                                | RTC:20180419 17:15       |       |
| Windows 6.1 Build<br>Processor: Intel(R)<br>Memory: 2,147,48<br>Renderer: Intel(R)<br>OpenGL Version: 4 |                                                                                                    | łz GenuineIntel 2000 Mhz | *     |
|                                                                                                    |                                                                                                    |                          | ОК    |

| Parameter    | Description                                        |
|--------------|----------------------------------------------------|
| name         |                                                    |
| Program      | 7.0.6.15 (Beta Edition)                            |
| version      |                                                    |
| Release date | The program released at 18:53 2017-11-20           |
| Card type    | Card type is BMC1700A, support TubePro5000A system |
| Follower     | BCS100E version is V1278                           |
| type         |                                                    |

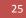

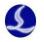

| Laser type | IPG/ Raycus and other laser brands |
|------------|------------------------------------|
| serial     | 3NHXXX-XXXXX-XXXXX                 |
| number     |                                    |

#### 2. Parameter backup and restore

The TubePro system provides the parameter backup and restore function through

TubePro- file-Parameter backup to generate \*.cfgpkg backup file, the file icon is

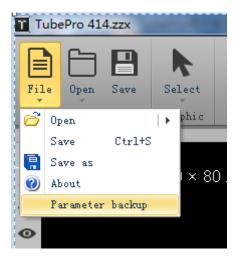

Double click the backup file icon will pop-up parameter backup file recovery

dialog box, then select the file list to be recovered to finish the recovery.

| B Recover the backup f                           | ile - 1111.cfgpkg                                                                                                |
|--------------------------------------------------|----------------------------------------------------------------------------------------------------|
| File List Machine.Config User.Config PLC Process | Check the file in left list, cclick<br>"Recover".<br>This option will recover the<br>backup file to Data folder. |
| D:\fsdata\cyptube2017\                           |                                                                                                    |

## 2.4 Capacitance calibration and Return Origin

#### 1. Return Origin

Click Return Origin drop-down list there are different options to execute the operation: All Return origin, Z(Z axis) Return origin, X Return origin, Y Return origin, B Return origin, Return Org setting , and Ignore the origin alarm.

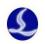

Return Origin settings: To set the return ORG process according the different machine model. If there is holder equipped in system, it is recommended to select all holders down before return ORG option. For the independent double-drive axis (non-gantry structure), the install process has to guarantee the synchronization of double-drive. Set the suitable revert distance for each axis after return ORG to achieve the synchronization.

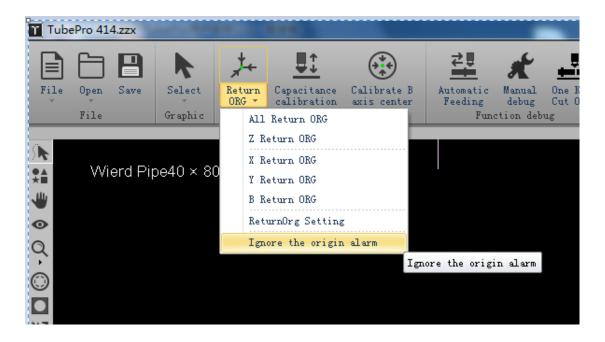

| Parameter name      | Description                                                   |  |
|---------------------|---------------------------------------------------------------|--|
| All Return ORG      | Execute Z axis (BCS100 height controller) back to the         |  |
|                     | original point, then execute other logical axes return to     |  |
|                     | original point                                                |  |
| Z Return ORG        | Execute Z axis (BCS100 height controller) back to the         |  |
|                     | original point                                                |  |
| X Return ORG        | Execute X axis return to original point                       |  |
| Y Return ORG        | If set Y axis as Return ORG Indept, Y axis                    |  |
|                     | synchronization released and each Y axis will return to       |  |
|                     | original point independently. Otherwise, Y axes               |  |
|                     | synchronously back to the original point                      |  |
| B Return ORG        | If set B axis as Return ORG Indept, B axes will return        |  |
|                     | to original point independently and fall back the distance    |  |
|                     | respectively. The relative position of B axis is inconsistent |  |
|                     | in the whole process. Otherwise, the B axes executes same     |  |
|                     | action in return to ORG the whole time.                       |  |
| Y1/Y2/B1/B2/B3      | In TubePro5000A system, you can specify an                    |  |
| axis original point | independent axis to return to the original point, then the    |  |
|                     | related logical axis will be decoupled.                       |  |

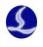

| T Setting ORG Params                            |               |
|-------------------------------------------------|---------------|
| Setting ORG Params<br>Setting ORG Common Params |               |
| Follower ORG First when Single Axis ORG         |               |
| All Return ORG, B-Axis also Return ORG          |               |
| All Return ORG, Y-Axis also Return ORG          |               |
| Before Y-Axis ORG, All Holders Down             |               |
| Dual Y-Axis Return ORG Indept                   |               |
| Y1 ORG Fall Back 10 👻 mm                        |               |
| Y2 ORG Fall Back 0 🔻 mm                         |               |
| Dual B-Axis Return ORG Indept                   |               |
| B1 ORG Fall Back 10.027 🔻 °                     |               |
| B2 ORG Fall Back 0 💌 °                          |               |
| BS ORG Fall Back 0 💌 °                          |               |
|                                                 | Save X Cancel |

| Parameter       | Description                                                            |
|-----------------|------------------------------------------------------------------------|
| name            |                                                                        |
| Follower        | For security concern, select the option when execute X axis            |
| ORG first when  | return ORG, Y axis return ORG or B axis return ORG to let Z axis       |
| single axis ORG | return ORG first.                                                      |
| All             | Default is not selected. Some machine designed without                 |
| Return ORG,     | original point switch, therefore when execute All Return ORG but       |
| B-axis also     | B axis return ORG is not available, this type of machine is not able   |
| Return ORG      | to select the option. Some machine designed with 2 original points     |
|                 | to double-drive B axis which is also not recommended to select this    |
|                 | option.                                                                |
| All             | Default is not to select. If the user wants Y axis return original     |
| Return ORG,     | point when execute All Return ORG, select this option. It is           |
| Y-axis also     | suggested not to select the option to avoid the situation that tube    |
| Return ORG      | material falling from chuck when execute All Return ORG.               |
| Before Y-       | Default is to select the option. For security concern, when Y          |
| Axis ORG, all   | axis is returning to the original point, the holder should be lowering |
| Holders Down    | down to prevent collision.                                             |
| Dual Y-         | In TubePro 5000A system, select the option when Y1 and Y2              |
| Axis Return     | axes need to return to the original point independently. You should    |

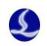

| ORG Indept       | set return original point switch and limit to Y1 and Y2 axis         |  |
|------------------|----------------------------------------------------------------------|--|
|                  | respectively.                                                        |  |
| Y1/Y2            | In TubePro 5000A if Dual Y-Axis Return ORG Indept                    |  |
| ORG Fall Back    | function is enabled, you can set fall back distance for both Y axes. |  |
| Dual B-          | For most double-chuck models, if both B1 and B2 axes are set         |  |
| Axis Return      | original point switch, for some reason, B1 and B2 axes will move     |  |
| ORG Indept       | asynchronously, then you have to execute Return ORG to B1 and        |  |
|                  | B2 axes respectively and set fall back distance for both axes. This  |  |
|                  | operation will enable B1 and B2 axes in same angle which is          |  |
|                  | convenient for installation and avoid manual operation for B axes    |  |
|                  | achieving synchronization.                                           |  |
| B1/B2/B3         | When Dual B-Axis Return ORG Indept function is enabled,              |  |
| fall back        | you can set fall back distance for B1/B2/B3 axes respectively to let |  |
| ORG(the          | B axes be horizontal or in same angle.                               |  |
| retreat distance |                                                                      |  |
| of axes after    |                                                                      |  |
| reach ORG)       |                                                                      |  |

When you click Return ORG, system will prompt the possible path of return ORG to ensure safety.

| Return the origin operation                                         |      | × |
|---------------------------------------------------------------------|------|---|
| Return origin operation                                             |      |   |
| The function will execute returning to machine origin operation     |      |   |
| Note:                                                               |      |   |
| <ol> <li>Make sure the limit or origin sensor is normal;</li> </ol> |      |   |
| 2. Return to origin type                                            |      |   |
| X axis returns to origin [Z][X]                                     |      |   |
| 3. Return origin operation order                                    |      |   |
| Follower returns origin -> X axisORG Start                          |      |   |
|                                                                     |      |   |
|                                                                     |      |   |
|                                                                     |      |   |
| Constate                                                            |      |   |
| Complete                                                            |      |   |
| Start ORG Stop                                                      |      |   |
|                                                                     |      |   |
|                                                                     |      |   |
|                                                                     | 🗸 ОК |   |

29

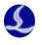

#### 2. Calibrate BCS100 height controller

TubePro 5000A and 5000B adopt BCS100E bus height controller. Before calibrating, we need to Jog the laser nozzle about 2mm above tube material surface, then click [Start calibration] for the operation to complete.

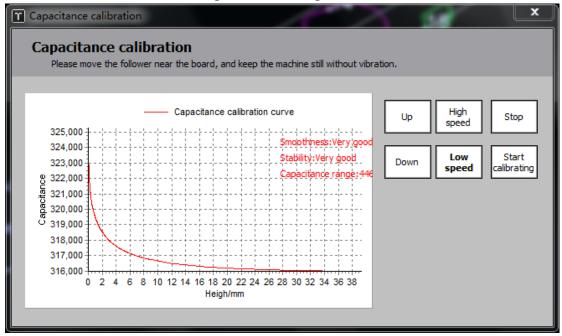

The calibration results show that the smoothness and stability are excellent indicate calibration is successful.

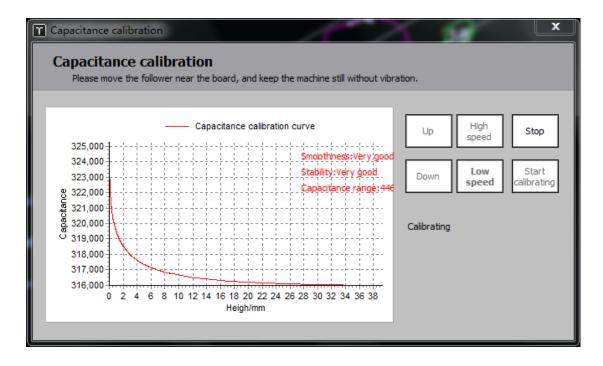

The TubePro5000C system applies BCS100 height controller. Before calibration,

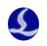

Jog the laser nozzle about 2mm above the tube material, then click Capacitance Calibration to complete the calibration.

#### 3. Calibrate B axis center

There is a rotational coordinates for B axis, calibrate B axis to determine the coordinates of B axis center. It requires a standard rectangular tube without chamfer to calibrate the B axis center, before which make sure X/Z/B axes have completed Return ORG. Then move the nozzle above the standard rectangular tube and input its width and height, click Start to calibrate the center. If there is no alarm triggered shows calibration is complete, click save.

| Calibrate B axis center                                                |                                 |                                                                                                    | de a            | X                  |
|------------------------------------------------------------------------|---------------------------------|----------------------------------------------------------------------------------------------------|-----------------|--------------------|
| Calibrate B a                                                          | xis center                      |                                                                                                    |                 |                    |
| Determine the coordir<br>by a standard square<br>or mechanical deviati | tube. This function             | on is required or                                                                                                    | nly in the case |                    |
| Note:                                                                  |                                 |                                                                                                    |                 |                    |
| 1. Standard Re                                                         | ct Tube Width                   | : 38r                                                                                                    | nm 🔻 Heigh      | nt: 38mm 👻         |
| 2. Spot offset                                                         | in X-Axis Dir:                  | Or                                                                                                    | nm 👻            |                    |
| 3. Confirm all a                                                       | xes have return                 | ned to mechai                                                                                                    | nical origin a  | fter power on      |
|                                                                        | per surface of<br>ad above tube |                                                                                                    | oximately ho    | orizontal (+ 30°). |
| 5. Before cond<br>return Center                                        | uct quick one s<br>correctly.   | side leveling, N                                                                                                    | 1ake sure it    | can                |
| Result:                                                                | Complete                        |                                                                                                    |                 |                    |
| Mech-Center X:                                                         | 32.547 💌                        | Spot Offset                                                                                                    | 0.000           | Start              |
| Mech-Center Z:                                                         | -185.493 👻                      |                                                                                                    | [               | Stop               |
|                                                                        |                                 | <ul> <li>Image: A start of the start of the start of</li></ul> | Save            | × Cancel           |

| Parameter    | Description                                                  |  |
|--------------|--------------------------------------------------------------|--|
| name         |                                                              |  |
| Standard     | To set the width and height of the standard rectangular tube |  |
| Rec Tube     | without chamfer.                                             |  |
| Width/Height |                                                              |  |
| Spot Offset  | Set the spot offset error of the cutting head.               |  |
|              | Applications: TubePro takes the nozzle center as the         |  |

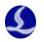

|        | benchmark to detect the B axis center. Generally, it's hard to    |  |
|--------|-------------------------------------------------------------------|--|
|        | guarantee that the laser spot is right through the center of the  |  |
|        | nozzle, which lead to offset of cutting counter-hole, you need to |  |
|        | divide the offset value by 2 and input in the Spot Offset.        |  |
| Result | Display the coordinates of the mechanical rotation center.        |  |
| Save / | Click Save to record the measurement results as the B axis        |  |
| Cancel | center.                                                           |  |

## **2.5 Function Setting**

### 1. Auto feeding

The auto feeding function only supports the tube cutting machine mounted with hollow-structured rear chuck. First to guarantee auto feed function is enabled in the advanced configuration interface in platform config tool.

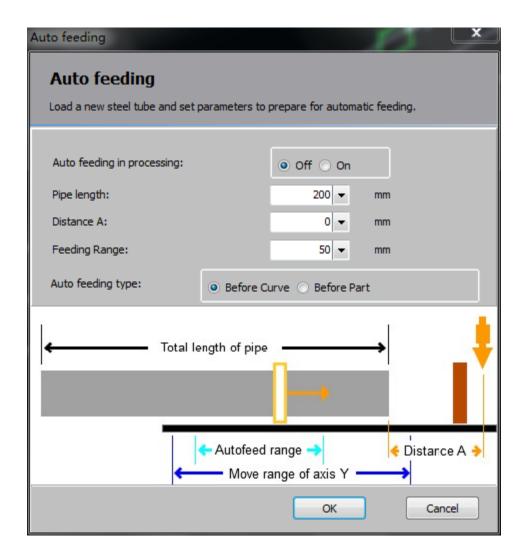

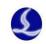

| Parameter     | Description                                                            |
|---------------|------------------------------------------------------------------------|
| name          |                                                                        |
| Auto feeding  | This is switch to enable auto feeding function.                        |
| in processing |                                                                        |
| Pipe length   | Set the total length of steel material to be processed.                |
| Distance A    | As distance A shown below. If the steel tube is already under          |
|               | the cutting head after been loaded, set the distance A as 0. If not    |
|               | under the cutting head, set the distance from top side of the tube     |
|               | to cutting head as distance A.                                         |
| Feeding range | Feeding range of the machine. This travel range can be less            |
|               | than the total travel range of Y axis. It is applied to avoid that the |
|               | distance between rear chuck and mid-chuck is too long and tube         |
|               | material drops, while it will increase the feeding times.              |
| Auto feeding  | There are 2 ways for auto feeding judgment- before curve               |
| type          | and before parts. Before curve means no material will be fed           |
|               | during processing a path and feeding times decrease. While there       |
|               | might be more feeding times process the parts. Before parts means      |
|               | that no feeding in processing a part, which will increase the          |
|               | feeding frequency but guarantee the accuracy.                          |

### 2. Seven-axis pulling

The seven-axis pulling function only available for TubePro5000A system. First to make sure that the seven-axis pulling have been enabled in the advanced configuration interface of the platform configuration tool. You can set more specified parameters under seven -axis pulling parameter configuration interface.

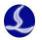

| SevenPull Param Setting                           |        |
|---------------------------------------------------|--------|
| Seven Pull                                        |        |
| Load a new steel tube, Setting Params for Seven I | Pull   |
|                                                   |        |
| Base Param                                        |        |
| Use SevenPull Mode                                |        |
| B3 Assist Part Length                             | 100 💌  |
| B3 Pipe Length                                    | 50 💌   |
| Y2 Tail Length                                    | 140 💌  |
| Assist Param                                      |        |
| Y2 Feeding critical position                      | 9999 💌 |
| Y1 Part Tail to Assist Chuck                      | 9999 👻 |
| Y2 Abs Pos before Pick Last Part                  | 150 💌  |
| B3 Clamped, Feed do not use Assis                 |        |
|                                                   |        |
|                                                   | ОК     |

| Parameter         | Description                                                       |
|-------------------|-------------------------------------------------------------------|
| name              |                                                                   |
| B3 assists        | Set the minimum part length that requires B3 pulling.             |
| part length       |                                                                   |
| B3 pipe           | The distance from Y2 negative travel range to cutting head.       |
| length            | When the front end of the process path is longer than the         |
|                   | distance, B3 chuck will                                           |
| Y2 Tail           | The docking position of the Y2 when B3 is not in use.             |
| length            |                                                                   |
| Y2 feeding        | When next cutting path is to be processed and Y2                  |
| critical position | coordinate is larger than the critical value, then B3 unclasp and |
|                   | Y2 will move to negative range.                                   |
| Y1 part tail      | The distance from Y1 positive travel range to the central         |
| to assist chuck   | auxiliary chuck.                                                  |
| Y2 Abs Pos        | When cutting off the last part in the end of the tube, Y2         |
| before pick last  | must move to this position and match up with B axis then          |
| part              | execute the unloading action.                                     |

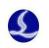

### 3. Manual setting

**Chuck adjust:** When manually test chuck clamp / loosen action, use stopwatch to measure the time required in opening and closing the chuck, then set this time to the chuck in place time in the platform configuration tool. Test the time to see if it's reasonable after the configuration is finished. If the platform configuration tool is equipped with the auxiliary chuck, the manual adjust interface will display the relevant buttons for adjusting functions, otherwise it doesn't display the auxiliary chuck option.

Holder adjust: You can adjust holder up and down within the safety area.

**Single drive adjust:** Input password 61259023 to unlock TubePro 5000B and 5000C system, Jog control the independent axis to test the synchronization then lock the synchronization. This function is to measure the return distance of B1 and B2 after returning ORG. In the initial installation process, the retreat distance between B1 and B2 is same, but the physical chuck is not synchronized. Unlock B1 and B2, then Jog control B1 or B2 to a horizontal level then lock. Open the [tools]->[motion control monitoring]->[motion axis]->[B axis] to check the radian difference between the mechanical coordinates of B1 and B2 axis, then convert the radian to angular degree(a radian is roughly 57.2974 degree). The angular degree difference is the retreat distance difference of B1 and B2 axis. For example, motion control monitoring shows B1-B2=0.53 rad,  $0.53*57.2974\approx30.3676^\circ$ , if the retreat distance of B1 is 40°, then B2 retreat distance is 40°-30.3676  $\cong$  9.6324°.

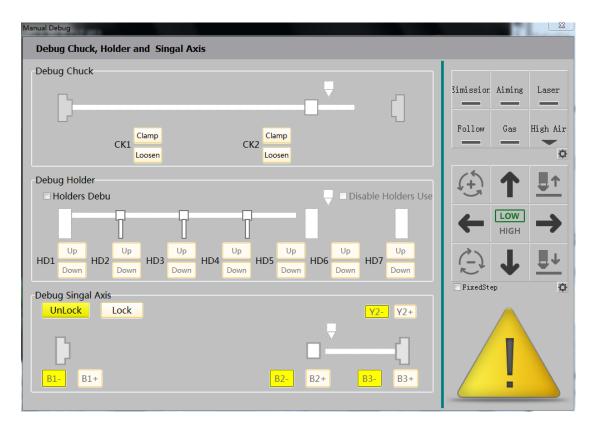

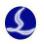

The 4 mode switches in TubePro 5000A seven-axis system is a commonly used operation. Therefore, seven-axis adjusting function replace the single-axis adjusting lock& unlock box, you just need to check the corresponding mode without password. When execute Return Mid and prompts B axes not synchronous, switch to Y2+B3(return mid mode), then redo the return mid.

| -Debug Seven    | Axis                                     |                 |                 |
|-----------------|------------------------------------------|-----------------|-----------------|
| Y1              | Seven Axis Jog Mode<br>V1 + (B1-B2)      |                 | <mark>¥2</mark> |
|                 | ● (Y1-Y2) + (B1-B2-B3)<br>● Y2 + (B2-B3) |                 |                 |
| <mark>B1</mark> | ○ Y2 + B3                                | <mark>B2</mark> | <mark>B3</mark> |

### 4. One Key Cut Off

TubePro provides One Key Cut Off function, the system will cut off the material clockwise or counterclockwise at current position. If return mid option is checked, system will execute the return mid action before cutting.

| OneKey Cut off                                                                                    |              | X     |
|---------------------------------------------------------------------------------------------------|--------------|-------|
| Terminate the                                                                                     | e operation? |       |
| Notes:<br>1. Click "start", with Layer 1. Operate cu<br>2.Make sure that the cross section in pro |              |       |
| Parameter selection<br>Rotation direction<br>CW CCW<br>Start center searching?                    |              |       |
|                                                                                                   | Start X Ca   | ancel |

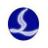

# **2.6 Monitoring tools**

### 1. Follower monitoring

Here is a brief introduction to BCS100E in 5000A and 5000B system. For the configuration of height controller in 5000C system, please refer to <BCS100 Capacitive Height Controller User Manual>.User Manual.

| T Height controller mo | nitor interface    |                            |        |                                                                                                    |
|------------------------|--------------------|----------------------------|--------|----------------------------------------------------------------------------------------------------|
| Monitor                | Up High<br>spee    | d Follow<br>mode is<br>off | Origin | Real time capacitace Capacitance curve Capacitance temperature drift                                                                                                   |
| Monitor                | Down Low spee      |                            | Stop   | CAP<br>315,940                                                                                                    |
| Calibration            | C: 3159<br>H: +01. | 1mm<br>20[0]<br>00+23.6    |        | 315,935 - Min; 315914<br>315,930 - Difi 8<br>315,925 - John Maria Maria Andrea Andrea Andrea Andrea Andrea Andrea Andrea Andrea Andrea Andrea Andrea Andrea<br>315,915 |
| Parameter              |                    | 000mm<br>00mm/s            |        | 315,905<br>315,900<br>315,895<br>0 50 100 150 200 250 300 350 400 450                                                                                                  |
|                        |                    |                            |        | 1.02+1278                                                                                                    |

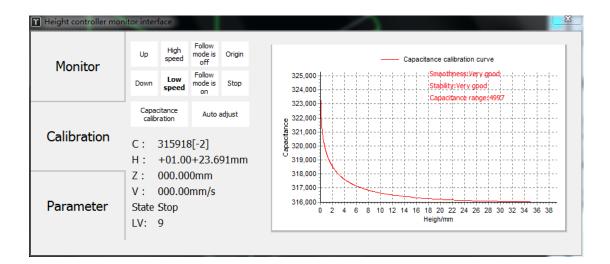

| Parameter   | Description                                               |
|-------------|-----------------------------------------------------------|
| name        |                                                           |
| Up / down   | Jog Z axis of height controller.                          |
| High/low    | Choose high Jog speed or low Jog speed.                   |
| Follow mode | Set following on/off. You can set the following height as |
| is on/off   | 1mm for testing.                                          |
| ORG         | Z axis returns to original point.                         |
| Stop        | BCS100 stops working.                                     |
| С           | BCS100 Capacitance value                                  |

37

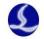

| Н | The distance between the nozzle and sheet metal. |  |
|---|--------------------------------------------------|--|
| Z | Z axis coordinates                               |  |
| V | Z axis moving speed                              |  |

| T Height controller mo | nitor interface                                                                                    |                                                             |                                                                                         |                                                                                                    |
|------------------------|----------------------------------------------------------------------------------------------------|-------------------------------------------------------------|-----------------------------------------------------------------------------------------|----------------------------------------------------------------------------------------------------|
| Monitor                | Hit board alarm delay<br>Hit board alarm delay<br>Hit board alarm delay<br>Follow deviation alarm  | 5ms ▼<br>100ms ▼<br>600ms ▼<br>50mm ▼                       | Height deviation spe     20mm/s       Feed forward     100%       Feed forward     100% | Z axis travel range999mm<br>Dock coordinates0mm<br>Soft limit protectio O Off @ On                  |
| Calibration            | Follow deviation delay<br>Capacitance decrease                                                     | 10ms ▼<br>500 ▼                                             | Vibration suppressio ○ Off ● On<br>Suppression time 20ms ▼<br>Following level 9 ▼       | Following speed 150mm/s ▼<br>Following accelera 5000mm/s <sup>2</sup> ▼<br>Jog high speed 100mm/s ▼ |
| Parameter              | <ul> <li>Real time calibration</li> <li>Calibration range</li> <li>Max following height</li> </ul> | <ul> <li>Off ● On</li> <li>25mm ▼</li> <li>8mm ▼</li> </ul> | Reset speed 40mm/s<br>Dock in origin Off  On                                            | Jog low speed 10mm/s  Unlock parameter Unlock parameters                                            |

| Parameter       | Description                                                        |
|-----------------|--------------------------------------------------------------------|
| name            |                                                                    |
| Hit board alarm | When system stops, the follower will lift up automatically         |
| delay           | and output alarm signal if duration of touching the panel reached  |
|                 | the critical value. Set the value as 0, the Tip Touch alarm will   |
|                 | not be triggered when system stops.                                |
| Hit board alarm | In the cutting process, the follower will lift up and output       |
| delay           | alarm signal for protection when touching the panel                |
|                 | (capacitance value as 0) reaches the time limit. Set the value as  |
|                 | 0, the Tip Touch alarm will not be triggered in cutting process.   |
| Hit board alarm | In the drilling process, the follower will lift up and output      |
| delay           | alarm signal for protection when touching the panel                |
|                 | (capacitance value as 0) reaches the time limit. Increase the      |
|                 | value suitably can avoid the false alarm caused by the slag in     |
|                 | drilling process. Set the value as 0, the Tip Touch alarm will be  |
|                 | disabled when drilling.                                            |
| Follow          | The maximum following tolerance allowable to                       |
| deviation alarm | BCS100.When the cutting head follows in place, if deviation        |
|                 | larger than the alarm value caused by follower moving out of       |
|                 | the plate or sheet material shaking, the controller will give the  |
|                 | alarm.                                                             |
| Follow          | Set the filter time of deviation alarm Larger value allows longer  |
| deviation delay | duration of deviation alarms and stronger ability of filtering the |
|                 | disturbance.                                                       |
| Real-time       | The real-time calibration function is opened. The height           |

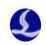

| calibration     | regulator will calibrate the conscitance of the suffice back      |
|-----------------|-------------------------------------------------------------------|
| calibration     | regulator will calibrate the capacitance of the cutting head      |
|                 | automatically after each processing to reduce manual calibration  |
|                 | frequency. When using this function, make sure that the docking   |
|                 | point at least 30mm above the plate.                              |
| Calibration     | The lifting distance of Z axis when return ORG, default is        |
| range           | 25mm.                                                             |
| Max following   | The maximum following height allowed. When the height             |
| height          | of H is over this height, the regulator follows the 1mm first and |
|                 | then back back (H-1) mm.                                          |
| Vibration       | The vibration suppression function enabledThis function           |
| suppression     | can restrain the vibration caused by air current disturbing the   |
|                 | plate with weak rigidity to reduce the waves on cross section.It  |
|                 | can suppress the vibration caused by gas and slag.                |
| Suppression     | The parameter presents the ability of the vibration, larger       |
| time            | value means better performance in suppress the vibration but it   |
|                 | will lower the response speed of height controller. The default   |
|                 | value is 20ms, and the recommended range is 5~50ms.               |
| Following level | The follow gain level is from 1~30, the default level             |
|                 | 17.Larger level means smaller average following deviation,        |
|                 | faster following speed and stronger climbing ability.But if the   |
|                 | gain value is too strong, the system will produce self-           |
|                 | oscillation. This parameter can be obtained in automatic          |
|                 | adjustment interface.                                             |
| Reset speed     | The speed of follower returning to ORG                            |
| Dock in origin  | Whether to return to the docking coordinates after returning the  |
|                 | ORG                                                               |
| Z axis travel   | The travel range of Z axis                                        |
| range           |                                                                   |
| Dock            | The docking coordinate of Z axis                                  |
| coordinate      |                                                                   |
| Soft limit      | Set the BCS100 height controller whether to enable the soft limit |
| protection      | protection function                                               |
| Following       | The following speed of Z axis                                     |
| speed           |                                                                   |
| Following       | The acceleration of following                                     |
| acceleration    |                                                                   |
| High Jog speed  | Set the high speed of Jog                                         |
|                 |                                                                   |
| Low Jog speed   | Set the low speed of Jog                                          |

## 2. Motion control monitor

Motion control monitoring tool, including motion axes monitoring and core state

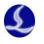

monitoring.

In motion control monitor interface, you can check the enable state, alarm state, hard/soft limit state, ORG input state, compensation state, encoder feedback position and moving speed of each servo axis. It also can send enable and disable servo instructions, send pulses for adjustment, clear the coordinates and clear the double drive alarm.

| Motion control monitor<br>Display the states in real time |             |            |              |
|-----------------------------------------------------------|-------------|------------|--------------|
| xis of motion Kernel state                                |             |            |              |
| X axis Y axis Z axis B axis                               | Maatan asia | Slave axis | Slave axis 2 |
| And a sumplimum                                           | Master axis |            |              |
| Axis number:                                              | 4           | 0          | 0            |
| Encoder feedback: (P)                                     | 3154641     | 0          | 0            |
| Cmd Position: (P)                                         | 3154641     | 0          | 0            |
| Mechanical coordinates:(mm)                               |             | 0          | 0            |
| Moving speed:(mm/s)                                       | 0.000       | 0          | 0            |
| Servo alarm state:                                        | [OFF]       | [OFF]      | [OFF]        |
| Limit- state:                                             | [OFF]       | [OFF]      | [OFF]        |
| Limit+ state:                                             | [OFF]       | [OFF]      | [OFF]        |
| ORG Input state:                                          | [OFF]       | [OFF]      | [OFF]        |
| Soft limit- state:                                        | [OFF]       | [OFF]      | [OFF]        |
| Soft limit+ state:                                        | [OFF]       | [OFF]      | [OFF]        |
| Compensation state:                                       | [OFF]       | [OFF]      | [OFF]        |
| Servo enable:                                             |             |            |              |
| Moving(H <u>S</u> ):                                      | 0           | 0          | 0            |
| Transmit pulse<br>Reset Gantry error<br>Reset mechanical  | 0 💌 P       |            |              |

| Parameter    | Description                                             |
|--------------|---------------------------------------------------------|
| name         |                                                         |
| Axis number  | Physical axis number                                    |
| Encoder      | The encoder feedback, unit pulse of servo               |
| feedback     |                                                         |
| Cmd position | Instruction position, unit pulse                        |
| Mechanical   | The mechanical coordinates, which is the coordinates of |
| coordinates  | system instructions, the unit is mm or the rad.         |
| Moving Speed | The real-time feedback of the current servo speed       |
| Servo alarm  | Current servo alarm state                               |
| state        |                                                         |

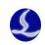

| Limit- state      | Current hard limit- input state                        |
|-------------------|--------------------------------------------------------|
| Limit+ state      | Current hard limit+ input state                        |
| ORG Input         | Current ORG input state                                |
| state             |                                                        |
| Soft limit- state | Current soft limit+ input state                        |
| Soft limit+ state | Current soft limit+ input state                        |
| Servo enable      | Click to switch the enable state of servo              |
| Transmit pulse    | Generate specified pulse for testing when system stops |
| Reset gantry      | Clear the double drive error                           |
| error             |                                                        |
| Reset             | Set the physical axis coordinates to 0                 |
| mechanical        |                                                        |
| coordinate        |                                                        |

In the Core state monitoring page, you can check underlying data of kernel state, like mechanical coordinates, User coordinates and G code command information etc., which are complex concept will not be covered in this manual.

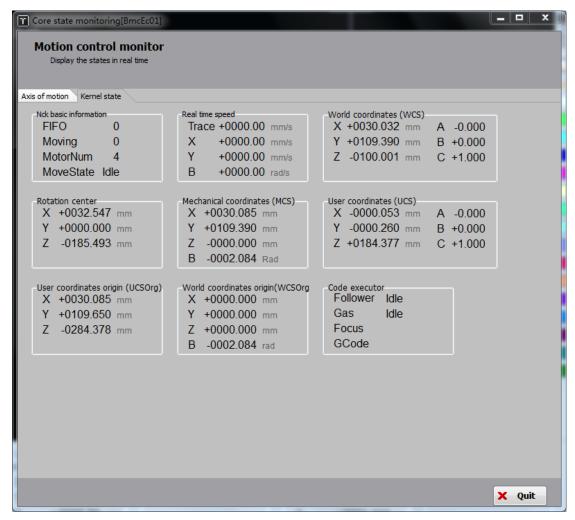

41

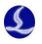

### 3. BCL4516/4516E/2720E monitoring

You can switched on / off output, monitor input state, operate simulation test of input on monitoring page. You can adjust and test PWM and DA under extension board monitoring interface and monitoring AD sampling results. If it is BCL4516e monitoring, it's available to Jog test and monitor hard limit of focusing axis.

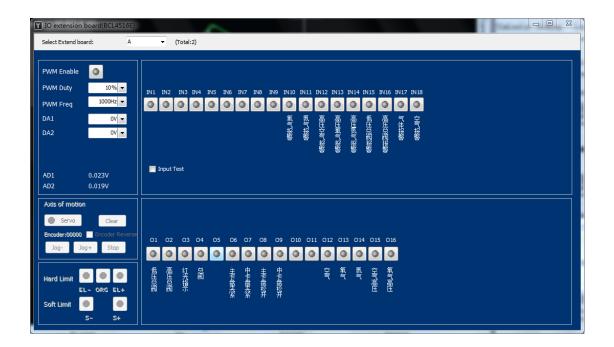

## 2.7 Other tools

#### 1. Single side leveling

For the special-shaped tube cutting, the common centering method is not applicable. For example, some tube just has one flat surface and others are not. Single side leveling function can level the irregular shaped tube by utilizing the flat side then process the tube material. The function is available for the leveling of common D- type steel.

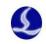

Sir

| ngle side leveling                                                                                                    |
|----------------------------------------------------------------------------------------------------|
| Single side leveling<br>Level the top surface automatically according to the current file                                                                                                  |
| Note:<br>1. Input pipe width: 38mm<br>2. Make sure the nozzle is right above the pipe<br>3. Confirm all axes have returned to mechanical origin after power on<br>4. Set workpiece offset. |
| Return center Start leveling Stop                                                                                                    |
| Please set the workpiece offset:                                                                                                    |
| Center deviation X : -2.462 -                                                                                                    |
| Center deviation Z : 1.115 -                                                                                                    |
| Complete Save X Cancel                                                                                                    |

| Parameter         | Description                                                          |
|-------------------|----------------------------------------------------------------------|
| name              |                                                                      |
| Standard Rec      | The width of a rectangular tube                                      |
| Tube Width/Height |                                                                      |
| Return Mid        | X axis and B axis move to the mechanical calibrated                  |
|                   | midpoint.                                                            |
| Set the           | Set the offset value of the workpiece                                |
| workpiece offset  |                                                                      |
| Save /            | Save the offset value and leveling position of the applied workpiece |
| Cancel            |                                                                      |

# 2. Gas DA adjust

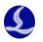

| Gas DA co | orrection          | X                                                     |
|-----------|--------------------|-------------------------------------------------------|
| Gas       | DA correcti        | on                                                    |
| Output    | t gas DA and measu | re actual pressure, you can correct the gas DA output |
| -Gas se   | ection             | Setting                                               |
|           | DA not<br>applied  | Set data groups: 20 👻 Group                           |
|           | applieu            | DA auto fill in (equal distribution)                  |
|           | Gas on             | DA outputs Interval 10 - s                            |
| Data      |                    |                                                       |
|           | DA output          | Output Next     Actual pressure                       |
| 0:        | 0.0V 👻             | Output 0 - BAR                                        |
| 1:        | 0.0V 👻             | Output 0 - BAR                                        |
| 2:        | 0.0V 👻             | Output 0 - BAR                                        |
| 3:        | 0.0V 👻             | Output 0 - BAR                                        |
| 4:        | 0.0V 👻             | Output 0 - BAR                                        |
| 5:        | 0.0V 👻             | Output 0 V BAR                                        |
| 6:        | 0.0V 👻             | Output 0 - BAR                                        |
| 7:        | 0.0V 👻             | Output 0 - BAR                                        |
| 8:        | 0.0V 👻             | Output 0 - BAR                                        |
| 9:        | 0.0V 👻             | Output 0 - BAR                                        |
| 10:       | 0.0V 👻             | Output 0 - BAR                                        |
| 11:       | 0.0V 👻             | Output 0 V BAR                                        |
| 12:       | 0.0V 👻             | Output 0 - BAR                                        |

| Parameter     | Description                                               |  |
|---------------|-----------------------------------------------------------|--|
| name          |                                                           |  |
| Gas selection | Select the gas from current configuration: Air / oxygen / |  |
|               | nitrogen                                                  |  |
| Gas on/off    | Gas on/off                                                |  |
| Set data      | Set the number of data linear nodes                       |  |
| groups        |                                                           |  |
| DA auto fill  | Auto set the DA distribution value equally spaced.        |  |
| in            |                                                           |  |
| DA outputs    | Output the DA value in the table in sequence              |  |
| Output next   | Manually output the next DA value                         |  |
| DA output     | DA output                                                 |  |
| Actual        | Actual pressure                                           |  |

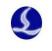

pressure

# 3. Cycle processing

Cycle processing used for exhibition, where it needs to cycle process the graphic without tracing ray; Or assist with auto loading PLC to complete the cycle processing of the whole piece of tube material.

| r s | Setting of cycle proce                 | essing |     |     | Ŀ   |       | x    |
|-----|----------------------------------------|--------|-----|-----|-----|-------|------|
|     | Setting of cycle<br>Related parameters | -      |     | _   |     |       |      |
|     | Planned Pause:                         | Non    | _   |     | •   |       |      |
|     | Cycle processing param                 | neters |     |     |     |       | - I  |
|     | Cycle processing:                      | Off    | 0   | Dn  |     |       |      |
|     | Planed work times :                    |        | • 0 | Ts  |     |       |      |
|     | Recycled times :                       |        | 0 👻 | Ts  | Cle | ar    |      |
|     | Interval:                              |        | 0 🗸 | Sec |     |       |      |
|     |                                        |        |     |     |     |       |      |
|     |                                        |        |     | Sav | /e  | 🗙 Cai | ncel |

| Parameter     | Description                                                   |  |
|---------------|---------------------------------------------------------------|--|
| name          |                                                               |  |
| Planned pause | Non                                                           |  |
|               | Current track (complete the current path and pause)           |  |
|               | Current parts (complete the process of current parts and      |  |
|               | pause)                                                        |  |
|               | Current file (complete the process of current file and pause) |  |
| Cycle         | Cycle processing on                                           |  |
| processing    | Cycle processing off                                          |  |
| Planned       | Recycled times                                                |  |
| work times    |                                                               |  |
| Interval      | The interval time between each cycling process                |  |

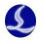

#### 4. Real time monitoring

Real time monitoring function sampling the command location, command speed, feedback position, feedback speed, torque feedback, instruction deviation and Z axis position. There are four signals (Y1, Y2, Y3, Y4) for monitoring, the time could be 5 seconds~ 20 minutes. The signals will be displayed in each monitoring. The default is to display these four signal curves. Select the (Y1~Y2) check box at the bottom to display the unwanted signals or you can zoom the specified the curves in limits.

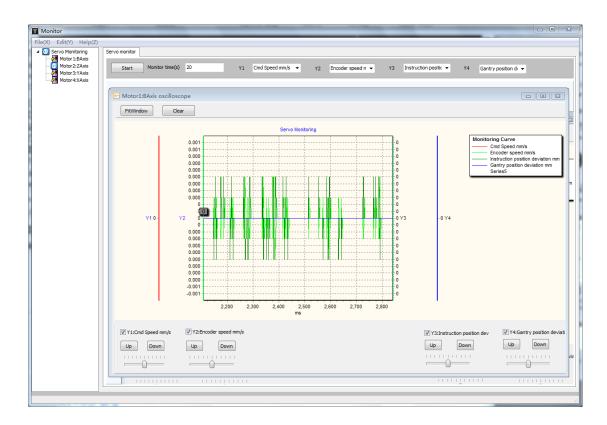

You can move mouse wheel to zoom the vertical axis of the curve. Right click to set the time range and drag to zoom view the horizontal axis. Hold the right button and left-drag the mouse to recover the graphic to proper window.

Left-click the mouse to move the graphics.

#### 5. Error measure

The error measure contains single axis test and X-Y co-movement test. This function applied to TubePro5000A and TubePro5000B.

Axis test is mainly used to check if the servo inertia ratio is correct or static torque is normal.

X-Y co-movement test can test the difference value of instruction and encoder feedback when processing rectangle and circle path.

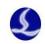

| violion control | Error Measurement       |                        | CAD Control                                          |
|-----------------|-------------------------|------------------------|------------------------------------------------------|
| X Axis Test     | Trace Speed             | 100 💌 mm/s             | Start Sample Stop Trace                              |
|                 | Low Pass Freq           | 4 <b>▼</b> HZ          |                                                      |
| Y Axis Test     | Circle Param            |                        | CAD View                                             |
|                 | Circle Diameter         | 3 🕶 mm                 | k View Mode → 🔎 View Zoom All → 📩 Meaurement 🗙 Clear |
| B Axis Test     | Start Position          | ± .                    |                                                      |
| B Axis Test     | Draw Circle             |                        |                                                      |
|                 |                         |                        |                                                      |
| Rect Test       | Result                  |                        |                                                      |
|                 | Average Radius          | 1.5 🕶 mm               |                                                      |
|                 | Max Radius              | 1.54 🕶 mm              |                                                      |
| Circle Test     | Min Radius<br>Max Error | 1.46 ▼ mm<br>0.04 ▼ mm |                                                      |
|                 |                         |                        |                                                      |
|                 |                         |                        | Create CAD Test File                                 |

### 6. Create CAD test File

To facilitate the test cutting, TubePro provides the test tool for creating through holes on rectangle tube and convert to CAD file.

Users can quick create a counter-bored graphic and do a simple test.

| Create CAD Test File                                                                                                    |                                                  |                    |                   | ×       |
|----------------------------------------------------------------------------------------------------|--------------------------------------------------|--------------------|-------------------|---------|
| Create Test CAD F<br>Create New File, Marking commo<br>machine.The graph is created a<br>long enough for the section of t | on graphics on surface<br>t the center of a squa |                    |                   |         |
| Pipe - X<br>Pipe - Z                                                                                                    | 60 mm ▼<br>20 mm ▼                               |                    |                   |         |
| Pipe - Radius<br>Pipe Length                                                                                              | 1 mm 👻                                           | Clab Type<br>Width | Rect 👻            |         |
| Distance Left                                                                                                    | 20 mm 👻                                          | Heigh<br>Radius    | 10 mm 👻           |         |
|                                                                                                    |                                                  |                    | Next Step: New Te | st File |

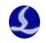

| Parameter   | Description                                               |  |
|-------------|-----------------------------------------------------------|--|
| name        |                                                           |  |
| Pipe- X     | X/Z width, chamfer radius                                 |  |
| Pipe length | The length of the graphic                                 |  |
| Distance    | The distance from through holes to near end               |  |
| left        |                                                           |  |
| Clad Type   | Choose the counter-bored holes as Circle/ Rect(rectangle) |  |
|             | and set radius.                                           |  |

### 7. Precision Test

You can use the function to measure the workpiece offset for L and C shaped steel or rectangular tube with uneven surface.

| Wierd Pipe Seek Center By                | Two Edge                | X                              |  |
|------------------------------------------|-------------------------|--------------------------------|--|
| Wierd Pipe Seel                          | c Center By T           | wo Edge                        |  |
| Get the central deviatio                 | n by searching and av   | eraging the adjacent two edges |  |
| Warning:                                 |                         |                                |  |
| 1. Choose appropriate                    | plan for Edge-Seek me   | thod:choose plan               |  |
| 2. Make sure all axes re                 | turned to mechanical o  | origin after powered on. •     |  |
| 3. Make sure returning                   | origin and leveling are | compete.                       |  |
| <ol><li>Please input size of p</li></ol> | ipe. width : 38         | 8mm 🔻 Height : 38mm 👻          |  |
|                                          |                         |                                |  |
| Results:                                 |                         |                                |  |
| Center offset X :                        | -2,462 💌                | Start                          |  |
| Center offset Z :                        | 1.115 👻                 | Stop                           |  |
|                                          |                         |                                |  |
|                                          |                         |                                |  |
|                                          |                         | Save X Cancel                  |  |
|                                          |                         |                                |  |

| Parameter         | Description                                       |
|-------------------|---------------------------------------------------|
| name              |                                                   |
| Choose plan       | Choose side 1-2 / 2-3 / 3-4/ 1-4 centering option |
| Standard Rec      | The width and height of a rectangular tube        |
| Tube Width/Height |                                                   |

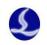

| Start   | Start the centering and seek-edge operation                  |
|---------|--------------------------------------------------------------|
| Results | Display the eccentric value of the workpiece. The eccentric  |
|         | value is equal to the workpiece center coordinates minus the |
|         | rotation center coordinates value.                           |
| Save /  | If centering succeed or manually modify the deviation value, |
| Cancel  | click to save the application or cancel it.                  |

# 8. Auto center searching (5 points seek center)

Auto center searching is to quick- level the rectangle tube and measure the workpiece deviation.

| Auto center searching                                                                                                    |
|----------------------------------------------------------------------------------------------------|
| Auto center searching<br>Analyze the cross section automatically according the current file, then find the<br>deviation between the square center and the mechanical center    |
| Note:<br>1. Input Rectangular tube width: 50mm ▼ Heigh 50mm ▼<br>2. Make sure all axes returned to mechanical origin after powered on.<br>3. Make sure it has returned origin. |
| Start Stop                                                                                                    |
| Center search results:<br>Center deviation X : -2.462 -                                                                                                    |
| Center deviation Z : 1.115 -                                                                                                    |
| Complete Save X Cancel                                                                                                    |

| Parameter         | Description                                                  |
|-------------------|--------------------------------------------------------------|
| name              |                                                              |
| Standard Rec      | The width and height of a rectangular tube                   |
| Tube Width/Height |                                                              |
| Start             | Start the operation of auto center searching                 |
| Results           | Display the eccentric value of the workpiece. The eccentric  |
|                   | value is equal to the workpiece center coordinates minus the |

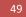

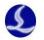

|        | rotation center coordinates value.                           |
|--------|--------------------------------------------------------------|
| Save / | If centering succeed or manually modify the deviation value, |
| Cancel | click to save the application or cancel it.                  |

## 9. 4 points seek center

4 points seek center is to measure the deviation of rectangle/ round tube.

| 4 points center search                                                                                                    |                                                  |
|----------------------------------------------------------------------------------------------------|--------------------------------------------------|
| 4 points center search                                                                                                    |                                                  |
| Analyze the cross section automatically accor                                                                                          | ding the current file, then find the deviation b |
| Note:                                                                                                    |                                                  |
| <ol> <li>Input Rectangular tube Width:</li> <li>Make sure all axes returned to m</li> <li>Make sure returning origin and le</li> </ol> |                                                  |
| Center search result:                                                                                                    | Complete                                         |
| Center offset X: -2.462 💌                                                                                                    | Start                                            |
| Center offset Z: 1.115 -                                                                                                    | Stop                                             |
|                                                                                                    | Save X Cancel                                    |

| Parameter         | Description                                                  |
|-------------------|--------------------------------------------------------------|
| name              |                                                              |
| Standard Rec      | The width and height of a rectangular tube                   |
| Tube Width/Height |                                                              |
| Start             | Start the operation of 4 points seek center                  |
| Results           | Display the eccentric value of the workpiece. The eccentric  |
|                   | value is equal to the workpiece center coordinates minus the |
|                   | rotation center coordinates value.                           |
| Save /            | If centering succeed or manually modify the deviation value, |
| Cancel            | click to save the application or cancel it.                  |

# 10. Precision analysis

Test the center search performance to check if the height controller is good in

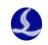

function. The tolerance of 2D nozzle is under 0.08mm, 3D nozzle is under 0.12mm.

| Precision analysis                                                                                                    | ×    |
|----------------------------------------------------------------------------------------------------|------|
| Precision analysis<br>Repeatability precision                                                                                                    |      |
| Note:<br>1. Please confirm there is tube below the cutting head,<br>and the square tube has done leveling<br>Search times 5 -                                                                                                    |      |
| Start Stop                                                                                                    |      |
| Center search results:                                                                                                    |      |
| The 1 times edge searching result: Pos 52.574,Neg 7.355<br>The 2 times edge searching result: Pos 52.555,Neg 7.355<br>The 3 times edge searching result: Pos 52.555,Neg 7.315<br>The 4 times edge searching result: Pos 52.535,Neg 7.355<br>The 5 times edge searching result: Pos 52.594,Neg 7.335<br>Max edge searching error: Pos 0.059,Neg 0.040 |      |
| ×                                                                                                    | Quit |

| Parameter     | Description                                                        |
|---------------|--------------------------------------------------------------------|
| name          |                                                                    |
| Search times  | Set the repeat times of searching edge                             |
| Start         | Start cycle researching edge                                       |
| Center search | Display the repetition analysis of seek edge, check the            |
| results       | coordinates of both left and right edges of rectangle tube and the |
|               | tolerance.                                                         |

## 11. Accuracy analysis of square tube section

You can check the shape features of the rectangle tube and the difference of physical tube and ideal tube and if the angle offset larger than 1 degree.

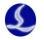

| Precision analysis                                                                                                    |                                  | X                                          |  |  |
|----------------------------------------------------------------------------------------------------|----------------------------------|--------------------------------------------|--|--|
| Accuracy analysis<br>Check the leveling of a square tube by height controller measuring each side of the tube to calculate |                                  |                                            |  |  |
| the average error and 4 ang                                                                                                |                                  | sunning each side of the tube to calculate |  |  |
| Notes:                                                                                                    |                                  |                                            |  |  |
| 1. Input Rectangular To                                                                                                    |                                  | Height: 38mm -                             |  |  |
| 2. Please set the sampl                                                                                                    |                                  | Margin distance: 7mm 👻                     |  |  |
| <ol> <li>Make sure the squar</li> <li>Jog the cutting head</li> </ol>                                                      | l above the square tube.         |                                            |  |  |
|                                                                                                    | ute, Difference = average absolu | ute error                                  |  |  |
| Start                                                                                                    |                                  | Stop                                       |  |  |
|                                                                                                    |                                  |                                            |  |  |
|                                                                                                    |                                  |                                            |  |  |
|                                                                                                    | 39.267 mm                        |                                            |  |  |
| a1 : 90.238°                                                                                                    | MAD : 0.0449 mm                  | a2 : 89.833°                               |  |  |
|                                                                                                    |                                  |                                            |  |  |
|                                                                                                    |                                  |                                            |  |  |
| 37.787 mm                                                                                                    |                                  | 37.797 mm                                  |  |  |
| MAD : 0.0449 mm                                                                                                    |                                  | MAD : 0.0487 mm                            |  |  |
|                                                                                                    |                                  |                                            |  |  |
|                                                                                                    |                                  |                                            |  |  |
| a3 : 90.152°                                                                                                    | 39.314 mm                        | a4 : 89.777°                               |  |  |
|                                                                                                    | MAD : 0.0465 mm                  |                                            |  |  |

# 2.8 Global parameter

You can set processing settings, moving parameter, Trace interpolation, Regular unit on the Global parameter interface.

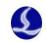

| 👔 Global parameter se  | ettings                                            |                     | _                        |                  |             |
|------------------------|----------------------------------------------------|---------------------|--------------------------|------------------|-------------|
| Global parame          | eter settings                                      |                     |                          |                  |             |
| Set the global proc    | cessing parameters and mo<br>opplication scenarios | otion parameters.Th | nese parameters are gene | rally related to |             |
| Processing Settings    |                                                    |                     |                          |                  |             |
| Y Axis Return Type Af  | fter Work: Origin                                  | •                   | Gas delay:               | 0 🔻 I            | ns          |
| B Axis Rotates After \ | Nork:                                              | 0 🔻 •               | Switch delay:            | 0 <del>v</del> 1 | ns          |
| Fast leapfrog distance | =:                                                 | 0 🔻 mm              | Cooling point delay:     | 0 👻 1            | ns          |
| Lift height when rotat | ion above 30°:                                     | 20 🔻 mm             | Gas off delay:           | 100 <b>v</b> r   | ms          |
| Enable leap-frog       |                                                    |                     | Enable Auto Load Fe      |                  |             |
| Enable Optimizatio     | n                                                  |                     | Enable Auto UnLoad       |                  |             |
| Detection of X soft    |                                                    |                     | ✓ L/C Steel Direct Follo |                  |             |
|                        |                                                    |                     |                          |                  |             |
| File Parameters        | Nees                                               |                     |                          |                  |             |
| Center-Seek mode:      | None                                               | <b>•</b>            |                          |                  |             |
| Moving Parameter       | x                                                  | Y                   | В                        |                  |             |
| Moving Speed:          | 100 🔻 mm/s                                         | 100 👻               | mm/s 40 🗸                | RPM              |             |
| Max Moving Acc:        | 2000 - mm/s <sup>2</sup>                           |                     |                          | rad/s²           |             |
| Low-pass Filter:       | 4 • Hz                                             |                     |                          | 10070            |             |
| Low pass riter.        |                                                    |                     |                          |                  |             |
| Trace Interpolation    |                                                    |                     | -                        |                  |             |
|                        | X                                                  | Y                   | Z                        |                  | B           |
| Max Work Speed:        | 300 👻 mm/s                                         |                     | mm/s 300 -               | mm/s             | 60 - RPM    |
| Max Work Acc:          | 2000 🔻 mm/s²                                       |                     | mm/s² 5000 ▼             | mm/s²            | 60 🔻 rad/s² |
| 小圆时间常数:                | 10 💌 ms                                            | 10 🔻                | ms                       |                  | 10 👻 ms     |
| Trace Freq:            | 4 ▼ Hz                                             | ☑ 方管拐角加速            | Ī                        |                  |             |
| Regular                |                                                    |                     |                          |                  |             |
| Speed unit: mm/s       | •                                                  |                     |                          |                  |             |
|                        |                                                    |                     |                          |                  |             |
|                        |                                                    |                     |                          | 🗸 Save           | X Cancel    |
|                        |                                                    |                     |                          |                  |             |

# 1. Processing settings

| Parameter      | Description                                                   |
|----------------|---------------------------------------------------------------|
| name           |                                                               |
| Y axis return  | Remote/Origin/Proximal/end point                              |
| after work     |                                                               |
| B axis rotates | It is used for special machine model. It's convenient for     |
| after work     | clamping the tube material in restricted area, which needs to |
|                | rotate another 90 degrees after process complete.             |
| Gas delay      | The time required for gas reaches after gas channel opened    |

53

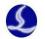

| Switch delay The tine required for gas reaches after another gas c |                                                                   |
|--------------------------------------------------------------------|-------------------------------------------------------------------|
|                                                                    | opened                                                            |
| Cooling point                                                      | The time required for cooling                                     |
| delay                                                              |                                                                   |
| Gas off delay                                                      | After process completed delayed to turn off the gas Speed         |
|                                                                    | up the interval cutting of short distance to cut the operation of |
|                                                                    | reopen the gas                                                    |
| Fast leapfrog                                                      | Used for short distance leapfrog at same plane to shorten         |
| distance                                                           | the leapfrog time                                                 |
| Lift height                                                        | One of the safety height parameters of Z axis lifting up          |
| when rotation                                                      | when switch to process another plane without optimization         |
| above 30 degrees                                                   |                                                                   |
| Enable leapfrog                                                    | Enable the leapfrog function in dry cutting                       |
| Enable                                                             | Enable the function, height controller will lift up properly      |
| optimization                                                       | according the tube size in graphic.                               |
| Detection of                                                       | For large diameter round tube, the cutting process does not       |
| X axis soft limit                                                  | need to execute Walk Bounds or check soft limit.                  |
| before processing                                                  |                                                                   |
| Enable auto                                                        | System will execute PLC auto loading instruction then start       |
| load feed                                                          | processing                                                        |
| Enable auto                                                        | When processing finished, system will execute PLC auto            |
| unload feed                                                        | unloading instruction then complete the whole process.            |

# 2. Moving parameter

| Parameter    | Description                                                       |
|--------------|-------------------------------------------------------------------|
| name         |                                                                   |
| X/Y/B        | Set the maximum idle moving speed to each axis                    |
| moving speed |                                                                   |
| X/Y/B Max    | Set the maximum acceleration to each axis                         |
| moving       |                                                                   |
| acceleration |                                                                   |
| X/Y/B Low-   | Set the low pass filtering frequency of the idle moving.          |
| pass filter  | This parameter is related to the mechanical performance, and the  |
|              | default is 5Hz.If the cutting error is large, you can try to turn |
|              | down this parameter                                               |

# 3. Trace interpolation parameters

| Parameter name | Description                               |
|----------------|-------------------------------------------|
| X/Y/Z/B max    | Restrict the process speed of single axis |
| work speed     |                                           |

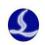

| X/Y/Z/B max       | Restrict acceleration of single axis                     |
|-------------------|----------------------------------------------------------|
| work acceleration |                                                          |
| Trace frequency   | Low pass filter frequency, the default is 5Hz. The lower |
|                   | value means slower speed and higher precision            |

## 4. Speed unit

| Parameter name | Description                            |
|----------------|----------------------------------------|
| Speed unit     | Mm / s, M / s, M / min, in /min, in/ s |

# 2.9 Layer parameters

If graph has more than one layer, each layer contains a process technique set as required.

| Layer parameter settings              |  |
|---------------------------------------|--|
| Layer1 Layer5                         |  |
| 旑 Read File   Save To File            |  |
| · · · · · · · · · · · · · · · · · · · |  |

### 1. Layer

You can set the cut speed, gas pressure, cut power, laser-off delay etc.

#### TubePro Laser Cutting Control System User Manual

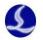

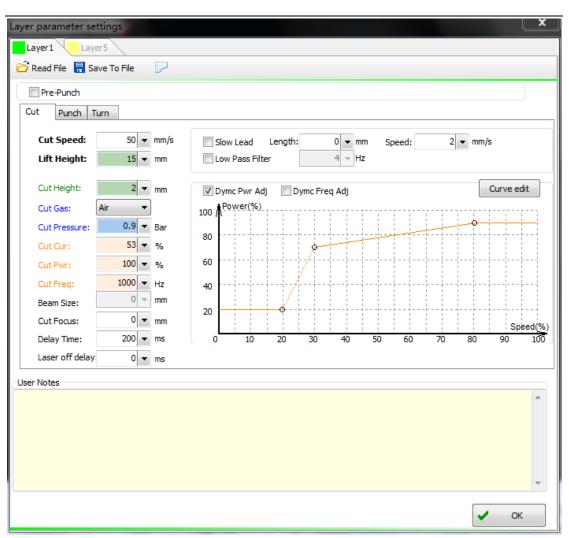

| Parameter    | Description                                                     |  |
|--------------|-----------------------------------------------------------------|--|
| name         |                                                                 |  |
| Cut speed    | The max speed of cutting curve                                  |  |
| Lift height  | When finish a process path, the height the cutting head will    |  |
|              | lift to switch to another process path.                         |  |
| Cut height   | The following height in cutting                                 |  |
| Cut Gas      | Air / oxygen / nitrogen for selection in process                |  |
| Cut pressure | Pressure value                                                  |  |
| Cut PWR      | Set the peak power of the laser source during the cutting       |  |
|              | process                                                         |  |
| duty ratio   | Setting up the duty cycle of laser source in the cutting        |  |
|              | process                                                         |  |
| Cut Freq     | Set the pulse frequency of laser source in the cutting process  |  |
| Beam size    | If the focusing axis mounted, you can set laser spot size in    |  |
|              | cutting process                                                 |  |
| Cut focus    | If the focusing axis mounted, you can set the location of laser |  |
|              | focus in cutting process                                        |  |

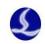

| Delay time | The time from laser turns on to process path starts         |  |  |
|------------|-------------------------------------------------------------|--|--|
| Laser-off  | The time from process path finished to laser turns off      |  |  |
| delay      |                                                             |  |  |
| Slow lead  | The lead in path before process path starts                 |  |  |
| length     |                                                             |  |  |
| Slow lead  | Set the speed in lead in stage                              |  |  |
| speed      |                                                             |  |  |
| Low pass   | Setting the filter frequency in lead in stage               |  |  |
| filter     |                                                             |  |  |
| Dymc Pwr   | Set the relation between laser power and path velocity.     |  |  |
| Adj        |                                                             |  |  |
| Dymc Freq  | Set the relation between laser frequency and path velocity. |  |  |
| Adj        |                                                             |  |  |

Double click Curve Edit to redact the power curve and frequency curve. Click the left side to add node and choose smooth type: Section / linear / smooth.

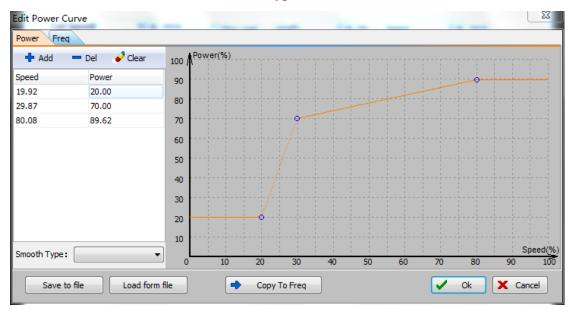

| Parameter name | Description                                      |  |
|----------------|--------------------------------------------------|--|
| Power /        | Set the node of Power / frequency curve          |  |
| frequency      |                                                  |  |
| Speed          | The cutting speed on node                        |  |
| Power          | Vertical-coordinate is laser power               |  |
| Freq           | Vertical-coordinate is laser frequency           |  |
| Smooth Type    | Section / linear / smooth, the default is linear |  |

57

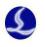

### 2. Punch parameters

There are No punch/ Punch 1/ Punch 2/ Punch 3 in the option. You can set step time, piercing height, piercing gas, pressure, piercing cur, piercing pwr, frequency etc. You can set beam size and adjust focus if the cutting head supports the focusing function.

| Read File   Save T      | o File 🛛 📗  | 9       |                  |        |     |                  |      |       |
|-------------------------|-------------|---------|------------------|--------|-----|------------------|------|-------|
| Pre-Punch               |             |         |                  |        |     |                  |      |       |
| Cut Punch Turn          |             |         |                  |        |     |                  |      |       |
| Punch Style<br>No Punch | Punch 1 🔘 F | Punch 2 | Punch 3          |        |     |                  |      |       |
| V Step Time:            | 1000 👻      | s       | Step Time:       | 1000 - | ms  | Step Time:       | 1000 | ▼ ms  |
| Piercing Height:        | 1 🔻         | mm      | Piercing Height: | 5 🔻    | mm  | Piercing Height: | 15   | - mm  |
| Piercing Gas:           | Air 🔻       | ]       | Piercing Gas:    | Air    | r ] | Piercing Gas:    | Air  | -     |
| Piercing Pres:          | 7 🔻         | BAR     | Piercing Pres:   | 8 -    | Bar | Piercing Pres:   | 9    | ⇒ Bar |
| Piercing Cur:           | 30 🔻        | %       | Piercing Cur:    | 100 🗵  | %   | Piercing Cur:    | 40   | - %   |
| Piercing Pwr:           | 30 👻        | %       | Piercing Pwr:    | 100 🗵  | %   | Piercing Pwr:    | 40   | - %   |
| Piercing Freq:          | 5000 👻      | Hz      | Piercing Freq:   | 100 🤜  | Hz  | Piercing Freq:   | 5000 | - Hz  |
| Beam Size:              | 0 👻         | x       | Beam Size:       | 0      | x   | Beam Size:       | 0    | - X   |
| Piercing Focus:         | 0 🗸         | mm      | Piercing Focus:  | 0      | mm  | Piercing Focus:  | 0    | - mm  |
| Piercing Time:          | 200 👻       | ms      | Piercing Time:   | 200 🤜  | ms  | Piercing Time:   | 200  | - ms  |
| LaserOff and B          | 500 👻       | ms      | LaserOff and B   | 500 🤜  | ms  | LaserOff and     | 500  | - ms  |
| er Notes                |             |         |                  |        |     |                  |      |       |
|                         |             |         |                  |        |     |                  |      |       |
|                         |             |         |                  |        |     |                  |      |       |
|                         |             |         |                  |        |     |                  |      |       |
|                         |             |         |                  |        |     |                  |      |       |
|                         |             |         |                  |        |     |                  |      |       |
|                         |             |         |                  |        |     |                  |      |       |

| Parameter name | Description                                                  |  |
|----------------|--------------------------------------------------------------|--|
| Punch style    | Choose the punch style no punch / punch 1 / punch 2 /        |  |
|                | punch 3 according the thickness and material of sheet metal. |  |
| Step time      | In Punch $1 / 2 / 3$ , the time that nozzle slowly steps in. |  |
| Cut height     | The height of nozzle In piercing process.                    |  |
| Piercing gas   | Set the gas type for piercing process                        |  |
| Cut pressure   | Set the pressure in piercing process                         |  |
| Cut PWR        | Set the peak power of laser in piercing process              |  |
| duty ratio     | Set the laser duty ratio of laser in piercing process.       |  |

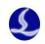

| Cut Freq              | Set the laser frequency in piercing process                    |  |  |
|-----------------------|----------------------------------------------------------------|--|--|
| Beam size             | You can set laser beam diameter if the focusing axis mounted   |  |  |
| Cut focus             | You can set the focusing position if the focusing axis mounted |  |  |
| Piercing time         | Piercing time after laser turns on                             |  |  |
| Laser off and gassing | After piercing complete, turn off the laser and gassing        |  |  |

### 3. Corner process

This technique will improve the performance of corner process of rectangle tube. You can set pressure, peak power, ratio duty and pulse frequency. Corner process is not available for round tube.5000A and 5000B supports follow-control function, 5000C does not support.

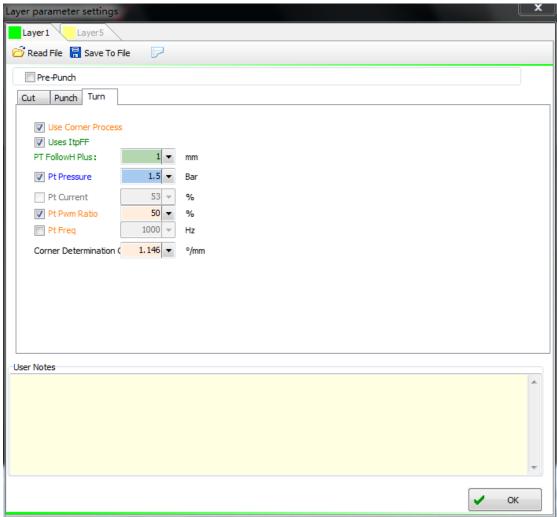

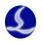

# 2. Abnormal alarm

# **3.1 Frequently Asked Questions**

### 1. Leveling or edge searching failed

Please check the pulse equivalent setting of Z/Y/B axes, axis direction and pitch compensation. Make sure the Z axis is calibrated and wiring is solid and reliable. Check if the mid position is in the centering line of the tube, and travel range of X axis is correct in the platform configuration tool.

#### 2. Undesirable piercing precision

For example, when spot offset is not set, the hole heart offset on the four sides of the rectangle tube are +0.60, +0.42, +0.62, +0.74. According to the results of multi group test data, the spot offset is set to - (0.60+0.42+0.62+0.74)/4 = -0.595.

#### 3. Chamfer welded

The corner process is used to adjust the peak power, frequency and duty ratio when processing the corner.

|                             | Alarm  | release |                                     |
|-----------------------------|--------|---------|-------------------------------------|
| Alarm name                  | method |         | Alarm explanation                   |
|                             |        |         | Please confirm that the servo       |
|                             |        |         | direction of the X, Z and B axis is |
|                             |        |         | set correctly. Check if the pulse   |
| Leveling failure, X, Z,     |        |         | equivalent of the X, Z, and B axis  |
| B axis might reverse        | Manual |         | is correct.                         |
| Setup error of travel       |        |         | Please check the travel range       |
| range, edge seeking failure | Manual |         | of the X axis.                      |
|                             |        |         | Please check the physical           |
|                             |        |         | pipe size and the setting value is  |
| Incorrect height            |        |         | same. Check the pulse equivalent    |
| parameters                  | Manual |         | of the X, Z, and B axis.            |

## 3.2 Abnormal alarm list

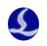

|                           |           | Check X, Z, B axis pulse                                        |
|---------------------------|-----------|-----------------------------------------------------------------|
|                           |           | equivalent, axis direction and                                  |
|                           |           | •                                                               |
| Edge cooking foilure      | Manual    | pitch compensation. Make sure<br>the Z axis has been calibrated |
| Edge seeking failure      | Wanuai    |                                                                 |
|                           |           | Holder inpos signal                                             |
|                           |           | timeout. Holder might be not in                                 |
|                           |           | position or incorrect inpos                                     |
| Holder delay alarm        | automatic | signal                                                          |
|                           |           | The Y shaft exceeds the limit                                   |
|                           |           | value and holder still not in place.                            |
|                           |           | The INPOS time of holder set                                    |
| Holder exceeds the        |           | too large or Y axis moves too                                   |
| position                  | automatic | fast                                                            |
|                           |           | The holder didn't lower in                                      |
| Holder alarm              | automatic | time                                                            |
| Chuck                     | automatic | Chuck inpos signal timeout                                      |
|                           |           | The sudden increase of                                          |
|                           |           | following height caused by                                      |
| Excessive following       |           | vibration or follower moves                                     |
| error                     | automatic | out of the board                                                |
| The follower is too       |           | The follower is too close to                                    |
| close to the board        | automatic | the board when JOG                                              |
|                           |           | Z axis trigger the -limit                                       |
| Z axis -limit enabled     | automatic | sensor                                                          |
|                           |           | The Z axis triggers the +limit                                  |
| Z axis +limit enable      | automatic | sensor                                                          |
|                           |           | The Z axis exceeds the                                          |
| Z axis soft -limit enable | automatic | maximum downward travel range                                   |
|                           |           | The Z axis exceeds the                                          |
| Z axis soft +limit enable | automatic | maximum upward travel range                                     |
|                           |           | The cutting head hits the                                       |
|                           |           | board, BCS100E hardware or                                      |
|                           |           | capacitance sampling cable not                                  |
| The capacitance is zero   | automatic | functioning well                                                |
| Abnormal increase of      |           | Cutting head hits the                                           |
| capacitance               | automatic | board                                                           |
|                           |           | The change of the                                               |
|                           |           | capacitance caused by the                                       |
| Capacitance decrease      | automatic | temperature drift.                                              |
|                           |           | The change of the                                               |
|                           |           | capacitance caused by the                                       |
| Capacitance increase      | automatic | temperature drift.                                              |
| Laser alarm               | automatic | Gas alarm                                                       |
|                           |           |                                                                 |

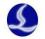

| <br>                      |           |                                |
|---------------------------|-----------|--------------------------------|
| Gas alarm: General        |           |                                |
| valve                     | automatic | Gas alarm                      |
| Gas alarm: oxygen         | automatic | Gas alarm                      |
| Gas alarm: nitrogen       | automatic | Gas alarm                      |
| Gas alarm: High           |           |                                |
| pressure air              | automatic | Gas alarm                      |
| Gas alarm: High           |           |                                |
| pressure oxygen           | automatic | Gas alarm                      |
| Gas alarm: high           |           |                                |
| pressure nitrogen         | automatic | Gas alarm                      |
| Gas alarm: low pressure   | automatic | Gas alarm                      |
| Gas alarm: high           |           |                                |
| pressure                  | automatic | Gas alarm                      |
|                           |           | Check whether the driver       |
| Z axis servo alarm        | automatic | alerts the alarm.              |
|                           |           | The sudden increase of         |
|                           |           | following height caused by     |
| Excessive following       |           | vibration or follower moves    |
| error                     | automatic | out of the board               |
| The follower is too       |           | The follower is too close to   |
| close to the board        | automatic | the board when JOG             |
|                           |           | Z axis triggers Z +limit       |
| Z +limit enable           | automatic | sensor                         |
|                           |           | Z axis triggers the -limit     |
| Z axis -limit enable      | automatic | sensor                         |
|                           |           | Z axis exceeds the maximum     |
| Z axis soft +limit enable | automatic | positive travel range          |
|                           |           | Z axis exceeds the maximum     |
| Z axis soft -limit enable | automatic | negative travel range          |
|                           |           | The cutting head hits the      |
|                           |           | board, BCS100E hardware or     |
|                           |           | capacitance sampling cable not |
| The capacitance is zero   | automatic | functioning well               |
| Abnormal increase of      |           | Cutting head hits the          |
| capacitance               | automatic | board                          |
|                           |           | The change of the              |
|                           |           | capacitance caused by the      |
| Capacitance decrease      | automatic | temperature drift.             |
|                           |           | The change of the              |
|                           |           | capacitance caused by the      |
| Capacitance increase      | automatic | temperature drift.             |
| The control card is       |           |                                |
| loose or pulled out       | automatic | The control card is loose.     |

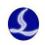

| Axis N positive /              |           | Hard limit is triggered or the  |
|--------------------------------|-----------|---------------------------------|
| negative limit enable          | automatic | hard limit logic is incorrect.  |
| Axis N positive /              |           |                                 |
| negative soft limited position |           | Not within the travel           |
| enable                         | automatic | range                           |
| Axis N servo alarm             | automatic | Servo alarm.                    |
|                                |           | Emergency stop button           |
| Emergency stop                 | automatic | alarm.                          |
| Axis N returns ORG             |           |                                 |
| abnormally, motion axis        |           | The servo may not be            |
| remains working                | automatic | enabled when return ORG         |
| Failed to capture the          |           |                                 |
| switch signal when axis N      |           | The return ORG signal           |
| returns ORG                    | automatic | cannot be triggered.            |
| Switch signal keeps            |           |                                 |
| enable when axis returns       |           | The logic of the ORG switch     |
| ORG                            | automatic | may be incorrect.               |
| The position deviation         |           |                                 |
| of axis N double drive is too  |           |                                 |
| large                          | automatic |                                 |
| User-defined alarm             | automatic | The input port alarm            |
|                                |           | Please close the software and   |
|                                |           | open the platform configuration |
| Illegal parameter              |           | tool to check whether the       |
| configuration                  | Manual    | parameters are conflicting.     |
| Bus network alarm              |           |                                 |
| (please remove the alarm       |           | Manually dismiss the            |
| manually)                      | automatic | alarm                           |
| Bus network alarm <            |           | The network wire is broken,     |
| network line XX is broken >    | automatic | or the servo power off.         |
| Bus network alarm              |           |                                 |
| (RTOS startup problem,         |           |                                 |
| system startup failed)         | automatic | RTOS startup failure            |
| Bus network alarm              |           |                                 |
| (RTOS startup problem, not     |           |                                 |
| prepared)                      | automatic | RTOS startup failure            |
| Bus network alarm              |           |                                 |
| (RTOS startup problem,         |           |                                 |
| RTOS bin file version is       |           |                                 |
| incorrect)                     | automatic | RTOS startup failure            |
| Bus network alarm              |           |                                 |
| (network card opening failed   |           |                                 |
| 0x9811000C)                    | automatic | Bus network alarm               |
|                                |           |                                 |

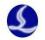

| Bus network alarm                               | automatic | Bus network alarm |
|-------------------------------------------------|-----------|-------------------|
| (license error 0x9811001A)<br>Bus network alarm | automatic | Bus network atarm |
|                                                 | antomatic |                   |
| (network mismatch)                              | automatic | Bus network alarm |
| Bus network alarm                               |           |                   |
| (configuration file read                        | , ,·      |                   |
| failure)                                        | automatic | Bus network alarm |
| Bus network alarm                               |           |                   |
| (cycle instruction loss                         |           |                   |
| 0x98110021)                                     | automatic | Bus network alarm |
| Bus network alarm                               |           |                   |
| (station error)                                 | automatic | Bus network alarm |
| Bus network alarm                               |           |                   |
| (frame loss 0x98110025)                         | automatic | Bus network alarm |
| Bus network alarm                               |           |                   |
| (instruction frame loss                         |           |                   |
| 0x98110026)                                     | automatic | Bus network alarm |
| Bus network alarm                               |           |                   |
| (station loss 0x98110027)                       | automatic | Bus network alarm |
| Bus network alarm                               |           |                   |
| (station is not in the Op                       |           |                   |
| mode)                                           | automatic | Bus network alarm |
| Bus network alarm                               |           |                   |
| (station loss 0x9811002B)                       | automatic | Bus network alarm |
| Bus network alarm                               |           |                   |
| (network wire unconnected)                      | automatic | Bus network alarm |
| Bus network alarm                               |           |                   |
| (license error 0x98110039)                      | automatic | Bus network alarm |
| Bus network alarm (no                           |           |                   |
| configuration file is found)                    | automatic | Bus network alarm |
| Bus network alarm                               |           |                   |
| (change of network link                         |           |                   |
| topology)                                       | automatic | Bus network alarm |
| Bus network alarm                               |           |                   |
| (network line cross                             |           |                   |
| information error)                              | automatic | Bus network alarm |
| Bus network alarm                               |           |                   |
| (hardware error)                                | automatic | Bus network alarm |
| Bus network alarm                               |           |                   |
| (hardware CPU error)                            | automatic | Bus network alarm |
| Bus network alarm (DC                           |           |                   |
| cycle is incorrect)                             | automatic | Bus network alarm |
|                                                 | automatic |                   |